# Flipgrid for music teachers step-by-step

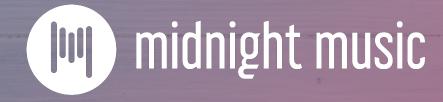

# about me

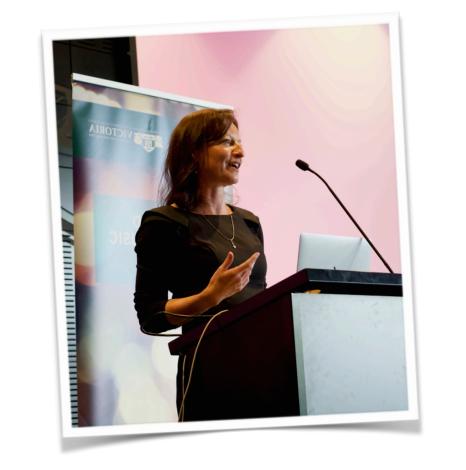

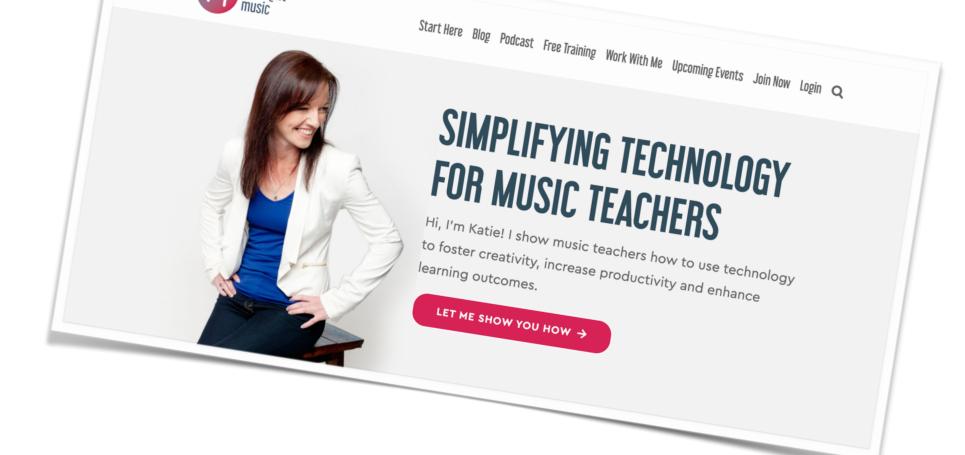

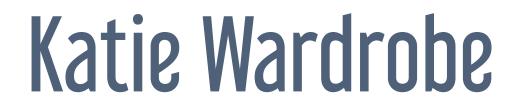

Midnight Music

digital learning coach for music teachers podcaster, blogger, speaker

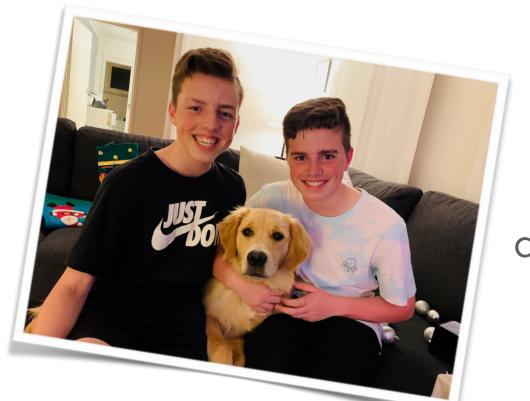

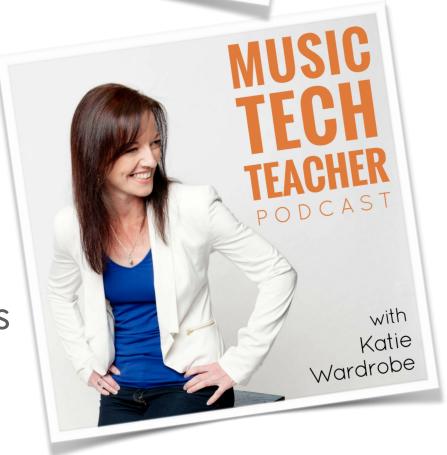

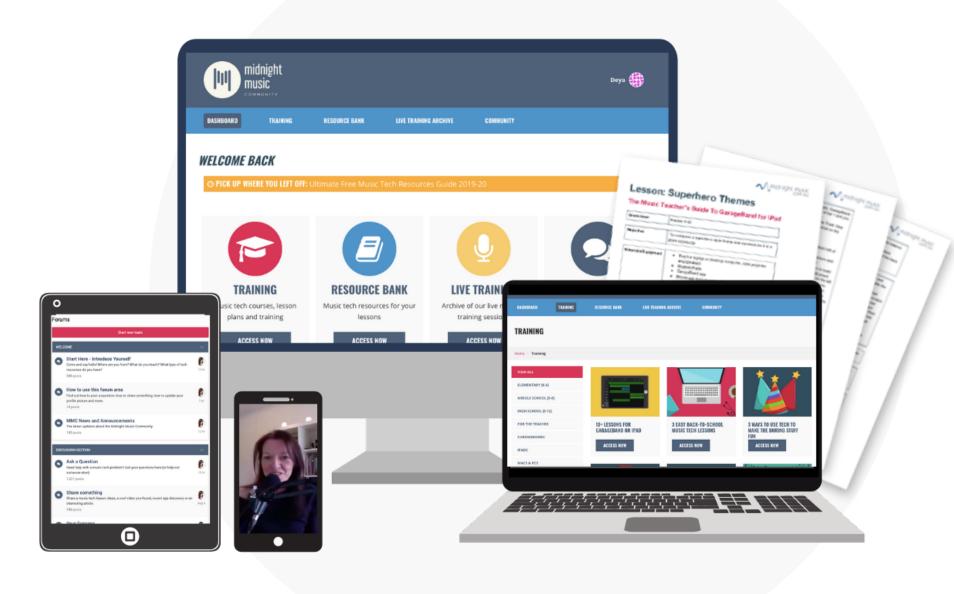

### after this session...

- midnight music community
- online PD with certificates!
- community forum (personalised help from me)
- special offer: 40% off

### housekeeping

- tech issues? refresh the browser
- chat window: log in
- moderator/admin: Martin Emo
- copy of slides provided
- Q&A at end

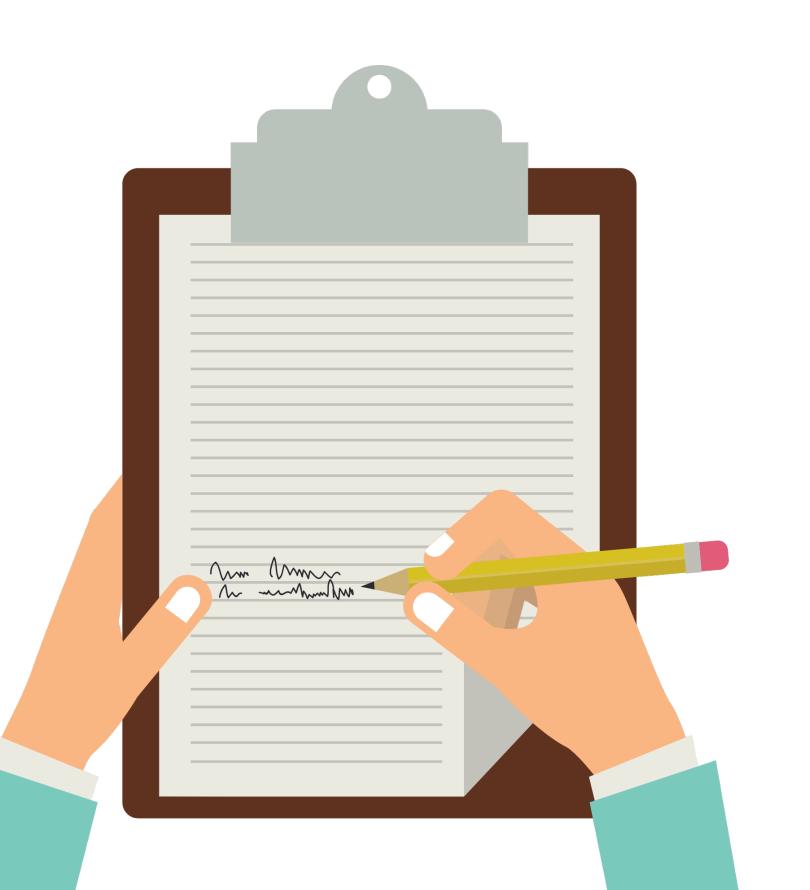

### other things

- session is being recorded
- replay link with copy of slides emailed 24 hours after session
- PD certificate link at end
- free training every month

# about this session

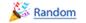

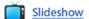

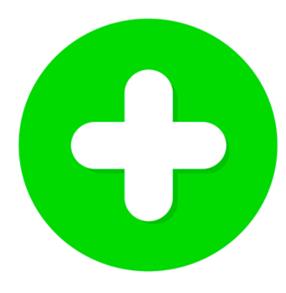

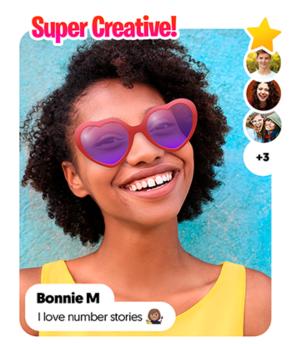

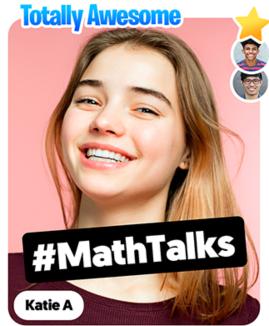

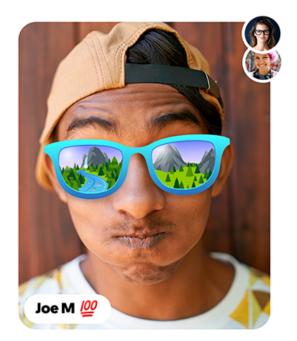

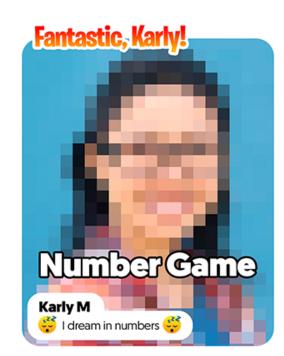

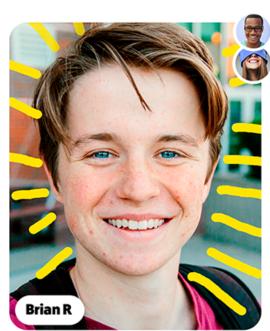

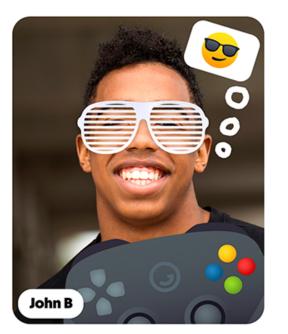

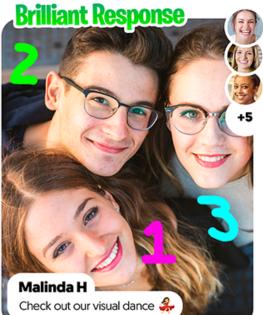

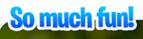

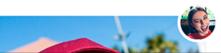

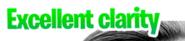

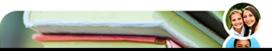

### about this session

- what Flipgrid is & how to get started
- grids & topics
- how students respond
- how to use the camera/recorder
- ideas, ideas, ideas!
- providing feedback

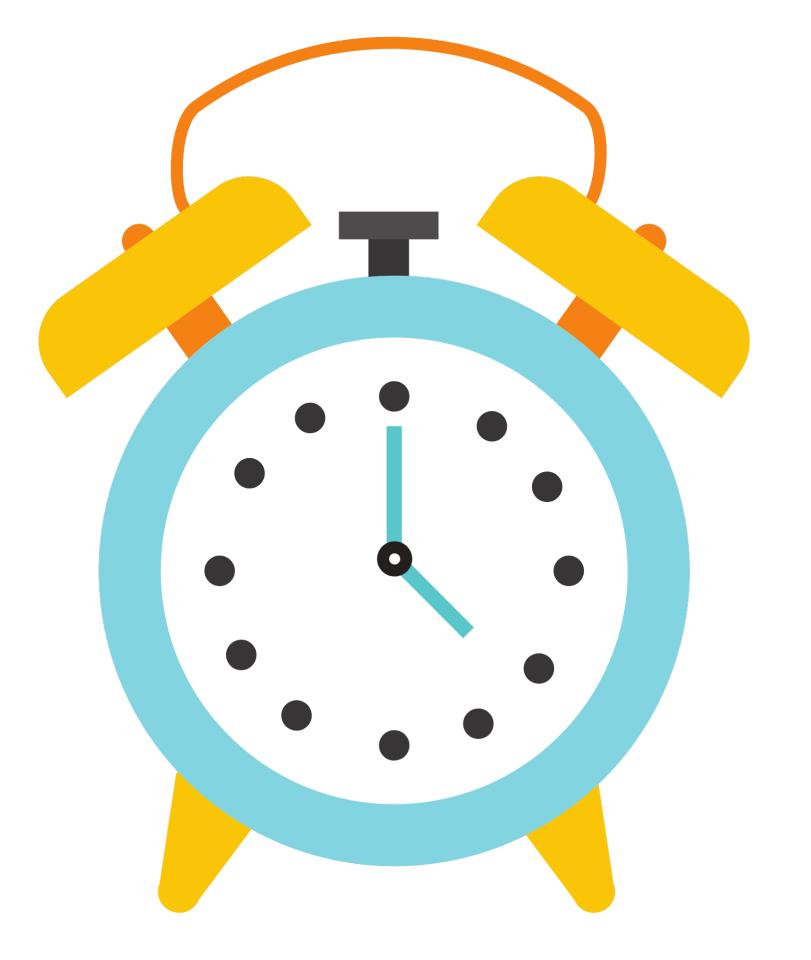

# what is Flipgrid?

### what is Flipgrid?

video response platform

- empower student voice
- create AND share videos

EASY way to gather videos from multiple students

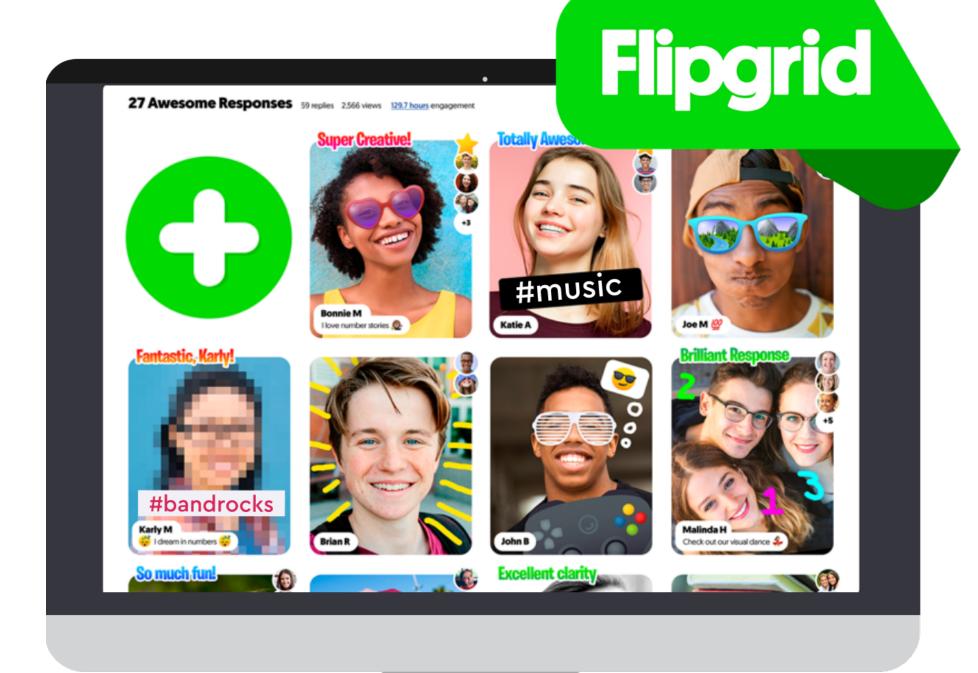

### why is it easy?

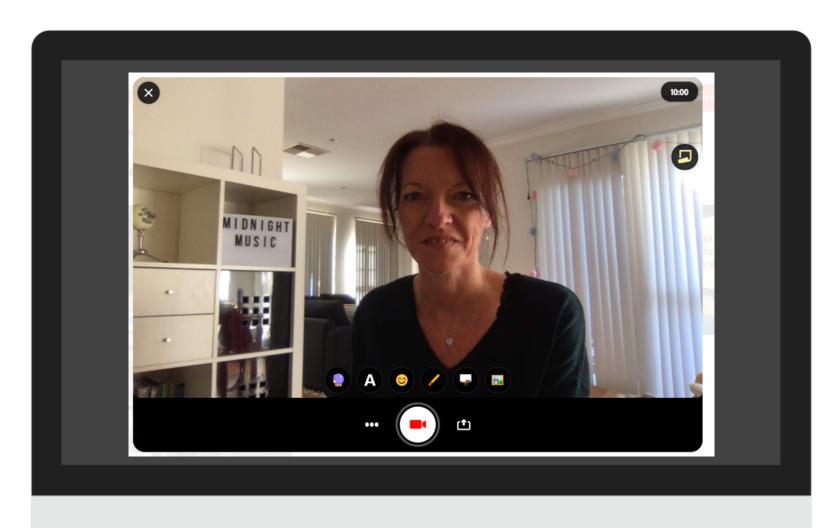

in-built recorder with cool features

- video upload is automatic
- videos organised automatically
- videos easy to share/save/download

### look and feel

- 1. grid name
- 2. topic name
- 3. topic instructions

4. the big green button!

5. responses

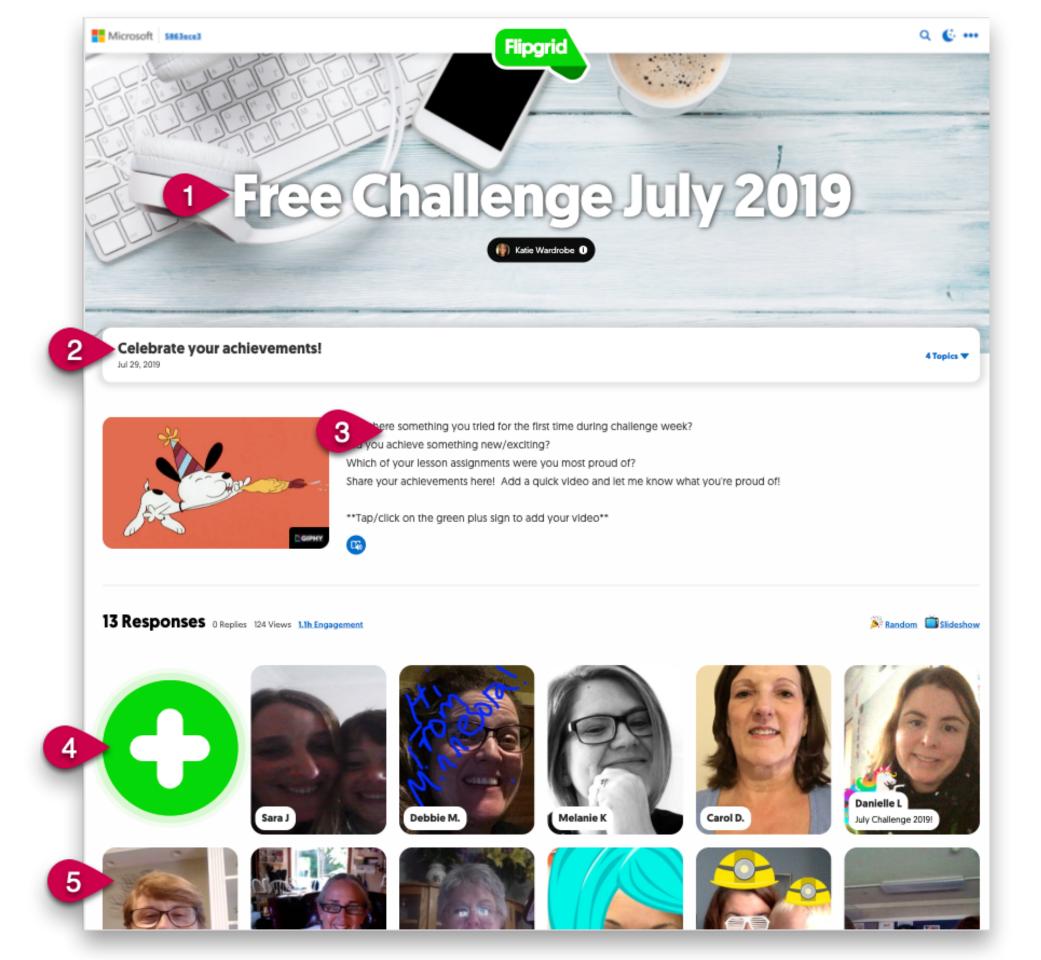

### view a response

- click on a response to open it
- play the video
- provide feedback
- more later!

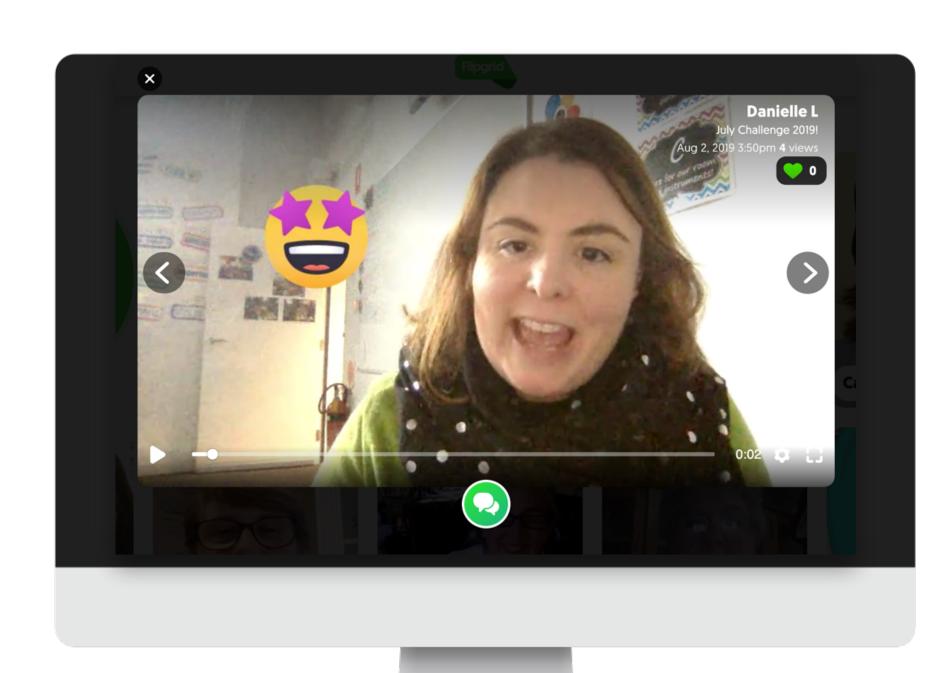

### basic ideas for music class

- playing assessments
- Recorder Karate
- sing something
- show what you know spoken report
- respond to a question or prompt
- interview a family member
- more specific examples later!

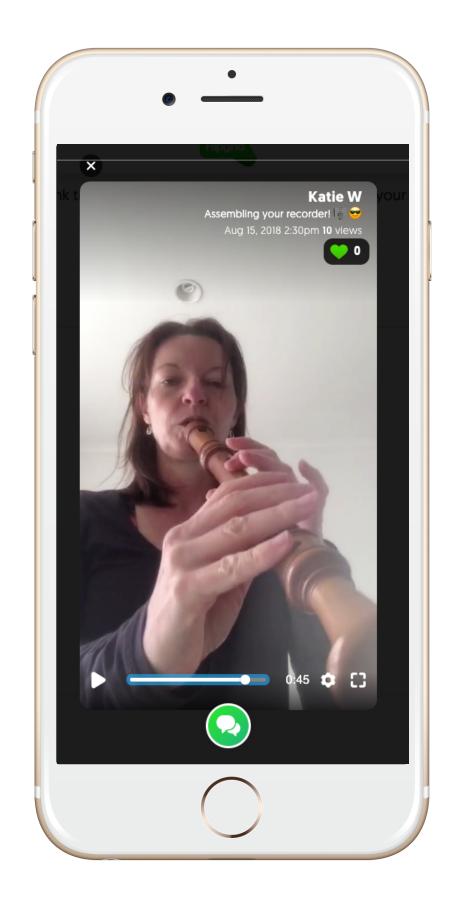

# how to get started

### educator sign up

- use Google or Microsoft account
- enter your details

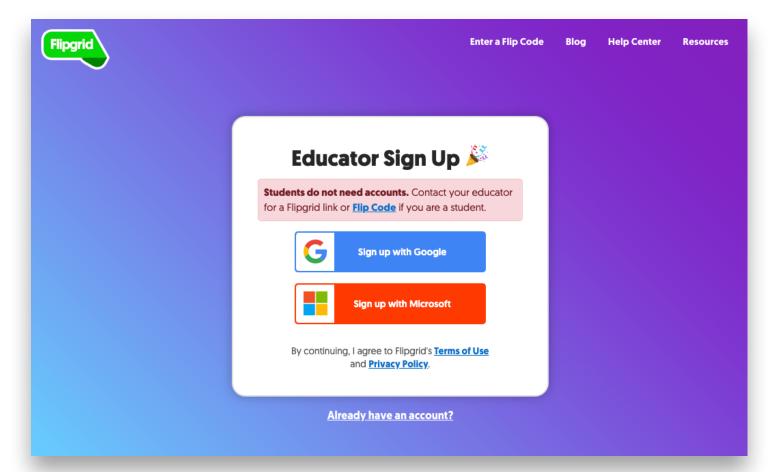

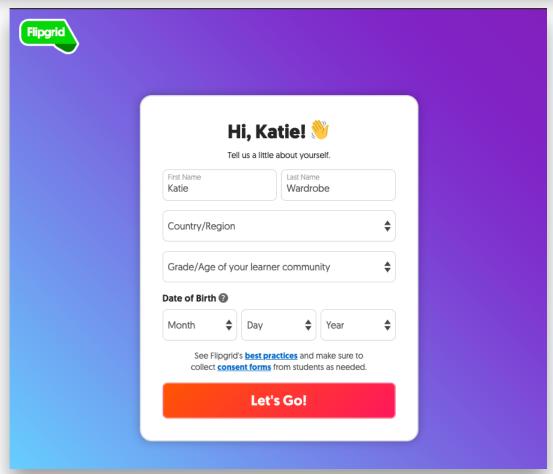

### your grid

- first, create a grid
- grid = learning community
- the home for assignments/tasks

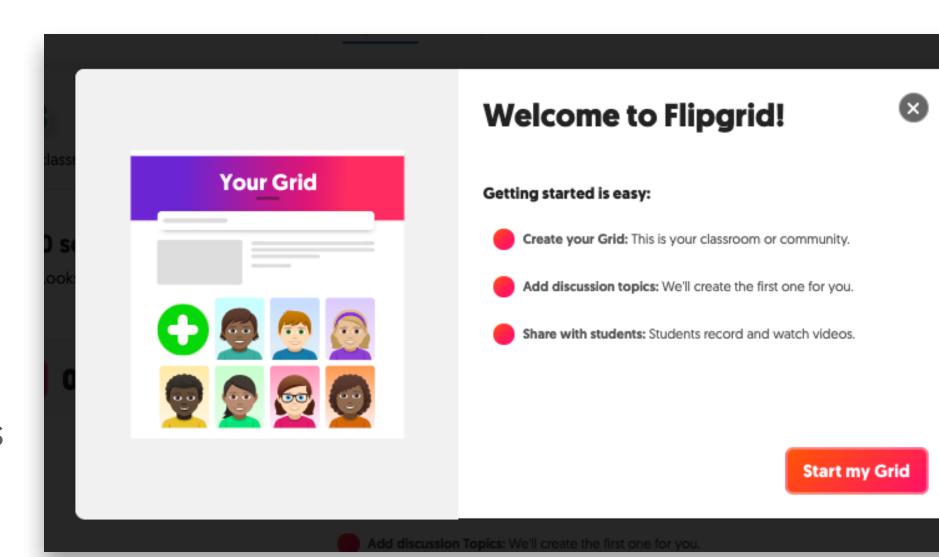

### who do you want to access your grid? (and how?)

- school email: Google/Microsoft
  (limits grid to emails with your school domain)
- student ID: good for young students (has csv import option)
- public & plcs: for 13+ (sometimes 16+), teachers, adults

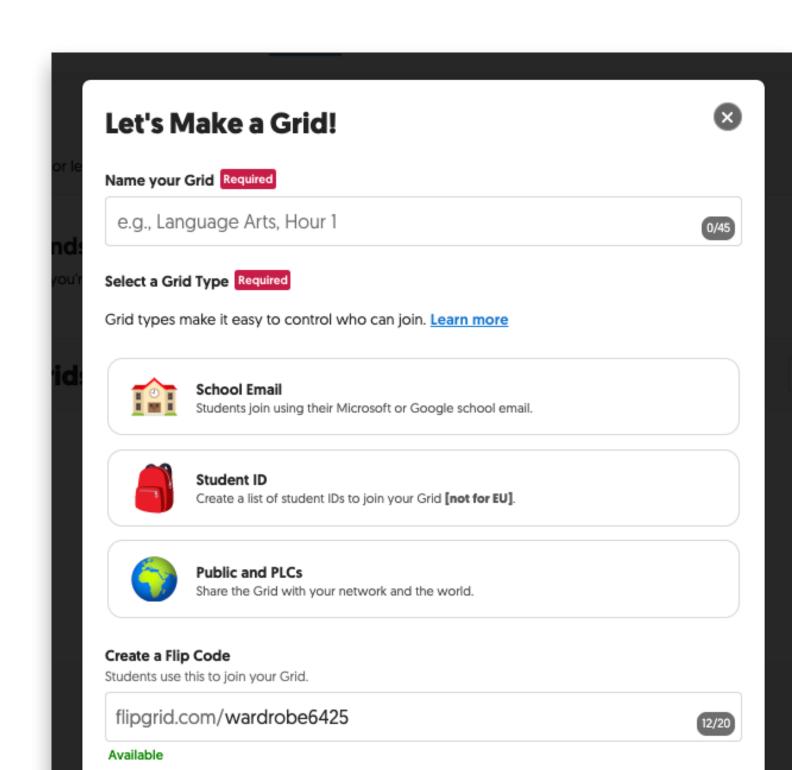

### student ID access setup

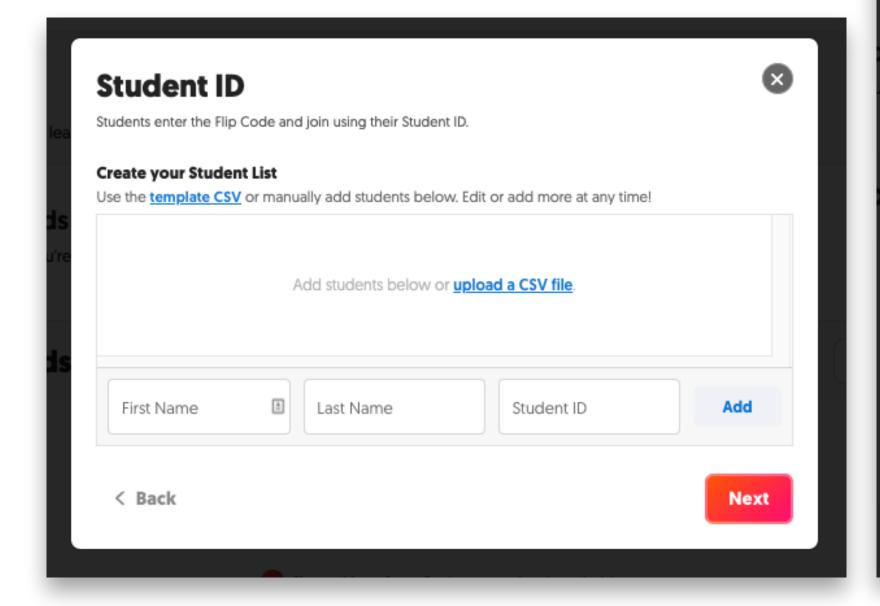

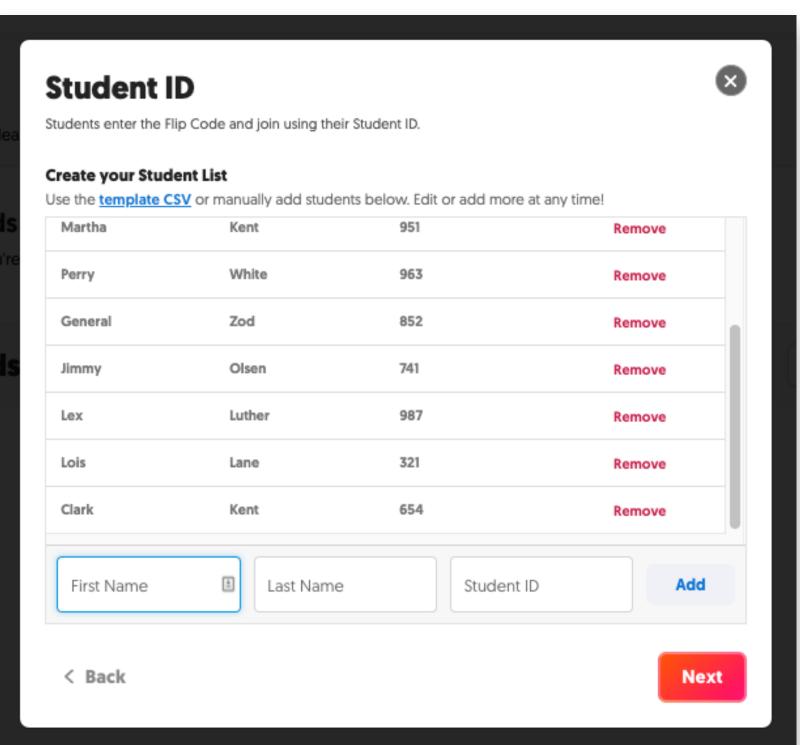

### adding students via ID

### **Review Students IDs**

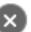

Your list has been created! Print each QR code individually or the entire list at once.

| First Name | Last Name | Student Identifier | QR Code      |        |
|------------|-----------|--------------------|--------------|--------|
| Chloe      | Sullivan  | 846                | <u>Print</u> | Remove |
| Jonathan   | Kent      | 753                | <u>Print</u> | Remove |
| Martha     | Kent      | 951                | <u>Print</u> | Remove |
| Perry      | White     | 963                | <u>Print</u> | Remove |
| General    | Zod       | 852                | <u>Print</u> | Remove |
| Jimmy      | Olsen     | 741                | Print        | Remove |

**Print Student List** 

Launch my Grid!

### **Martha Kent**

Grade 5 General Music

Flip Code Student peneral 951

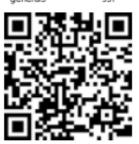

### **Perry White**

Grade 5 General Music

general5 96

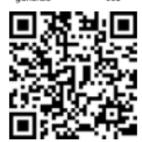

### **General Zod**

Grade 5 General Music

Code Studen

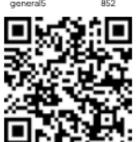

### Jimmy Olsen

Grade 5 General Mus

rep code studer

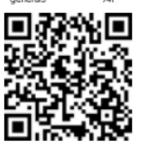

### Lex Luther

Grade 5 General Music

code Student eral5 987

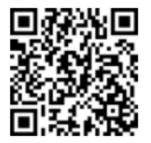

### Lois Lane

Grade 5 General Musi

general5 3

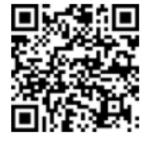

### invite students to join grid

- share link
- post in Microsoft Teams or Google Classroom
- send via Remind
- embed
- check other grid settings first

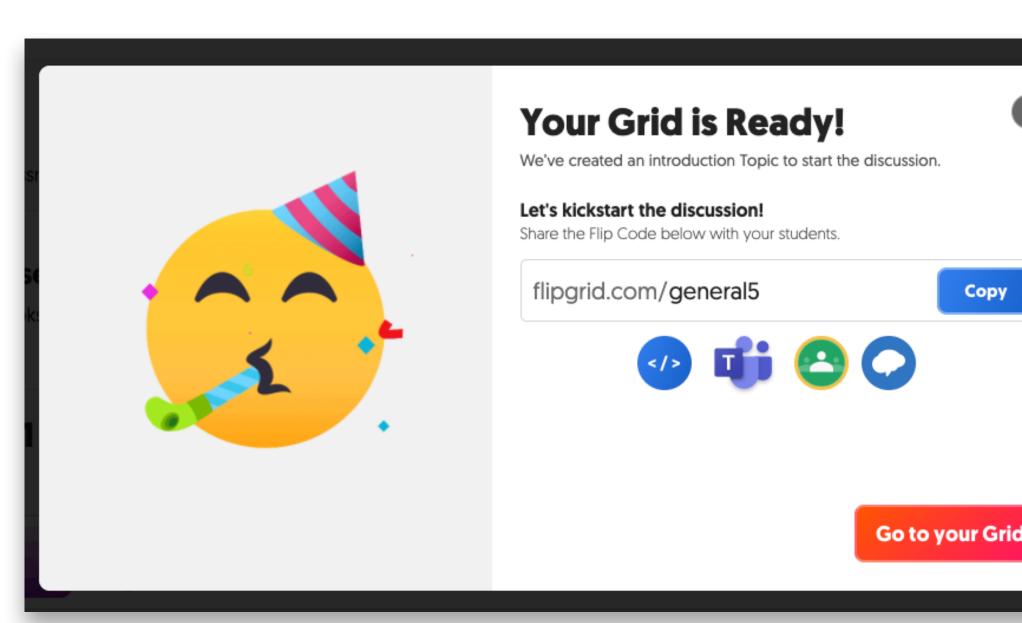

### access grid settings

- click on pencil
- edit grid settings

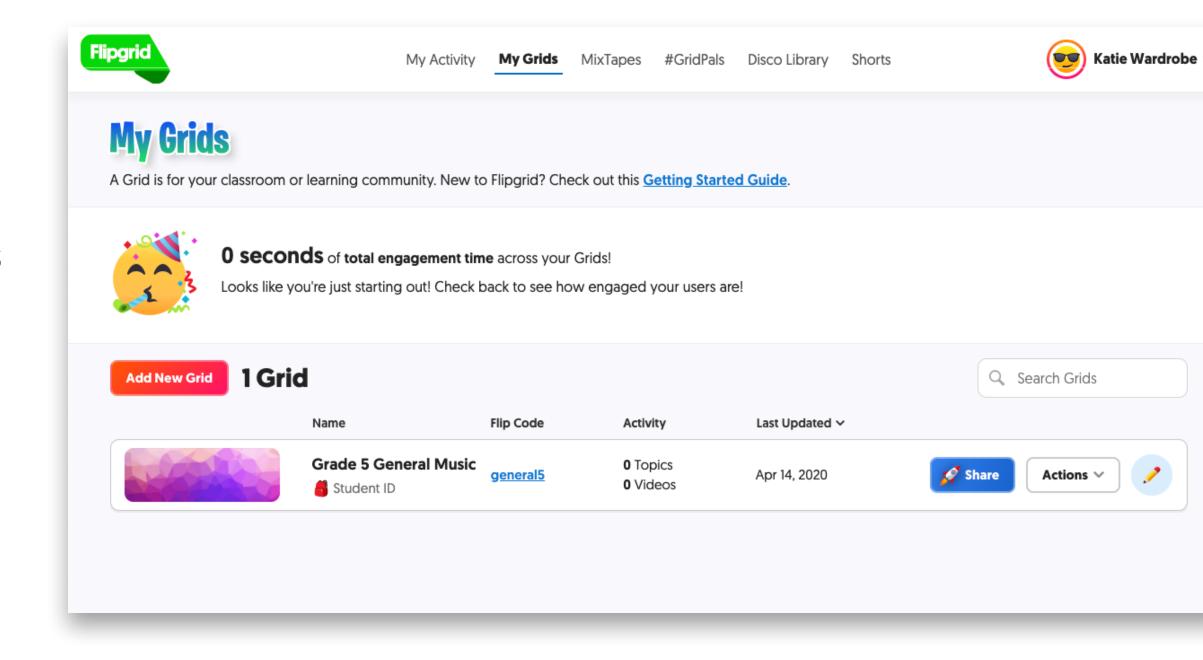

### grid settings

- choose settings for grid
- add a cover pic
- tip: duplicate grids to save setup time

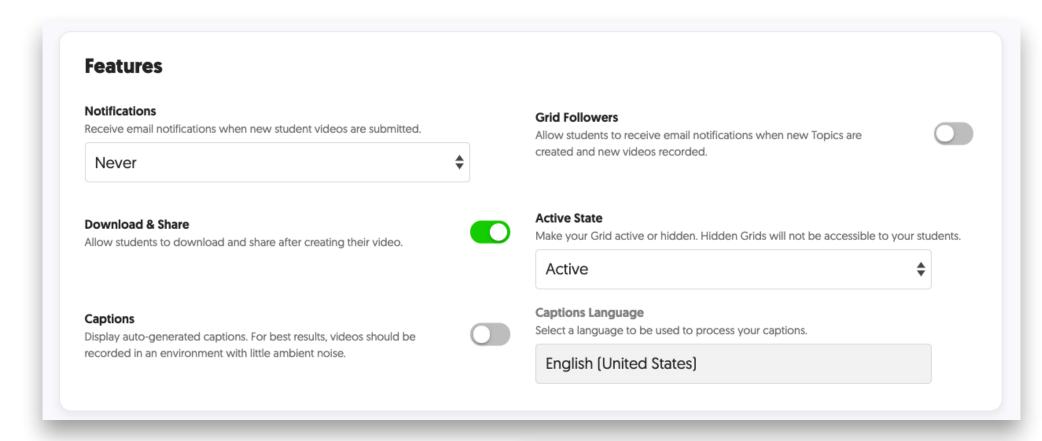

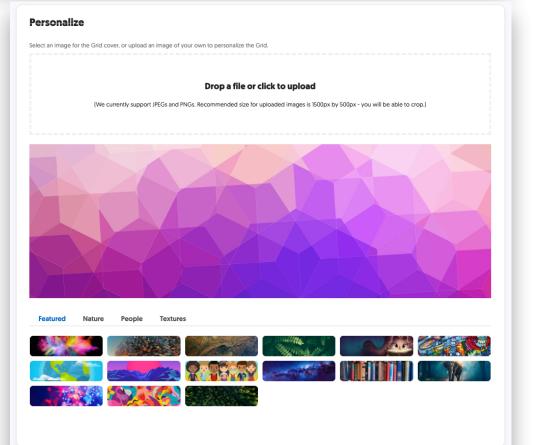

# add/edit a topic

### edit or add a topic

- topic = assignment
- default topic provided
- can edit (pencil)

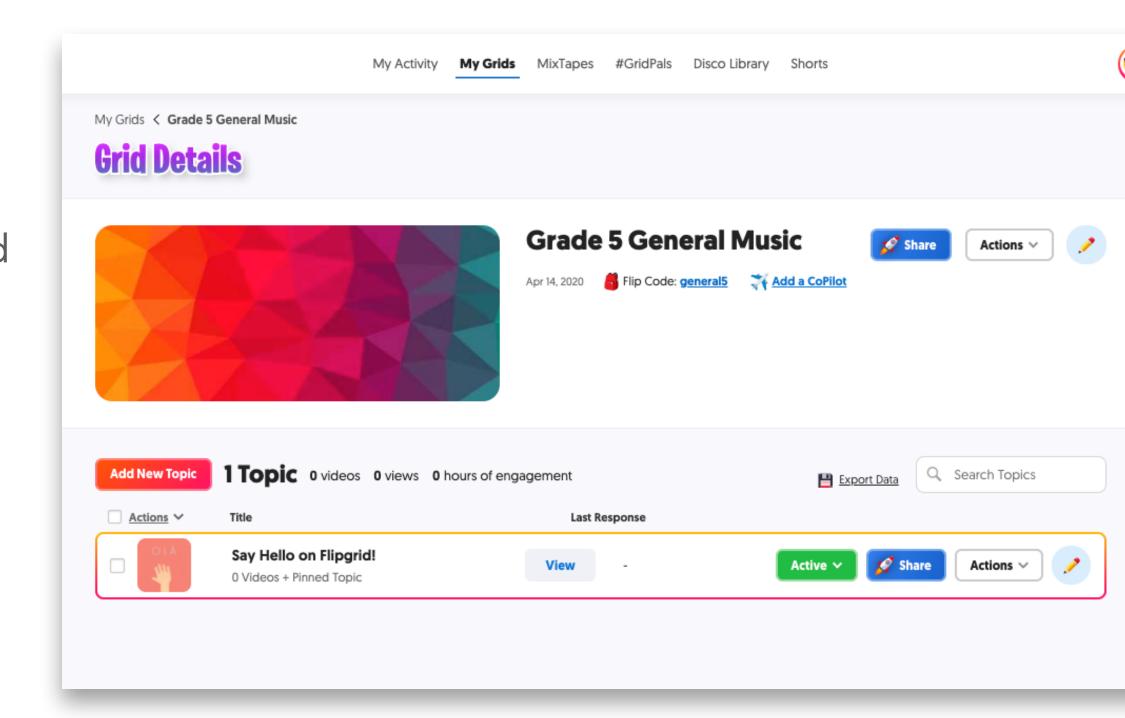

### edit topic part #1

- topic title
- recording time
- prompt = instructions
- focus = something to view or watch

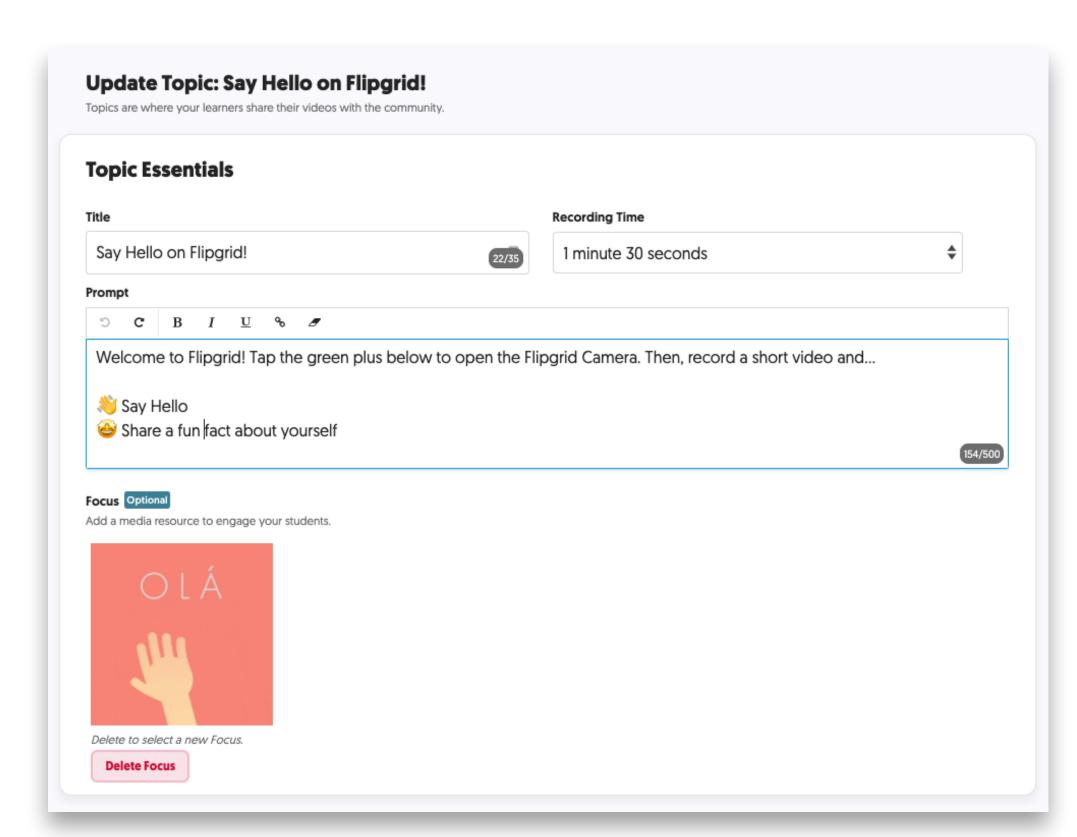

### edit topic part #2

- topic tip: "don't forget to..." or quick tip
- attachments
- video moderation
- replies, status, dates

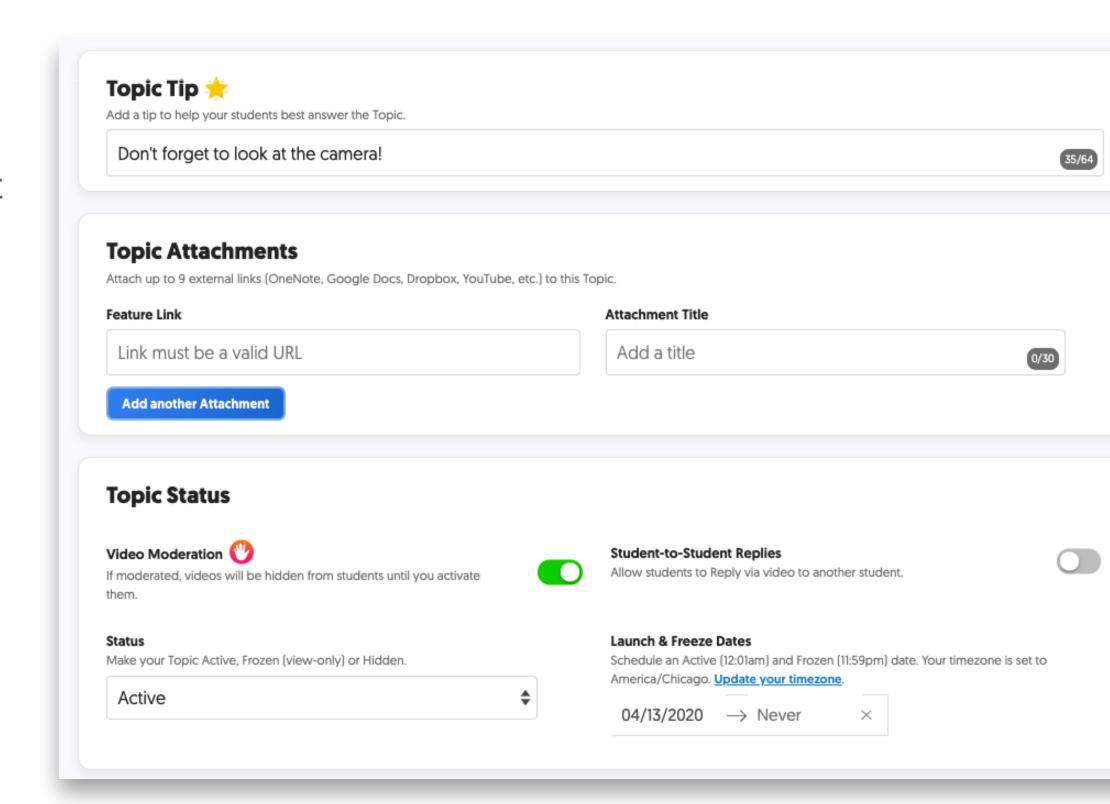

### edit topic part #3

- video features
- feedback

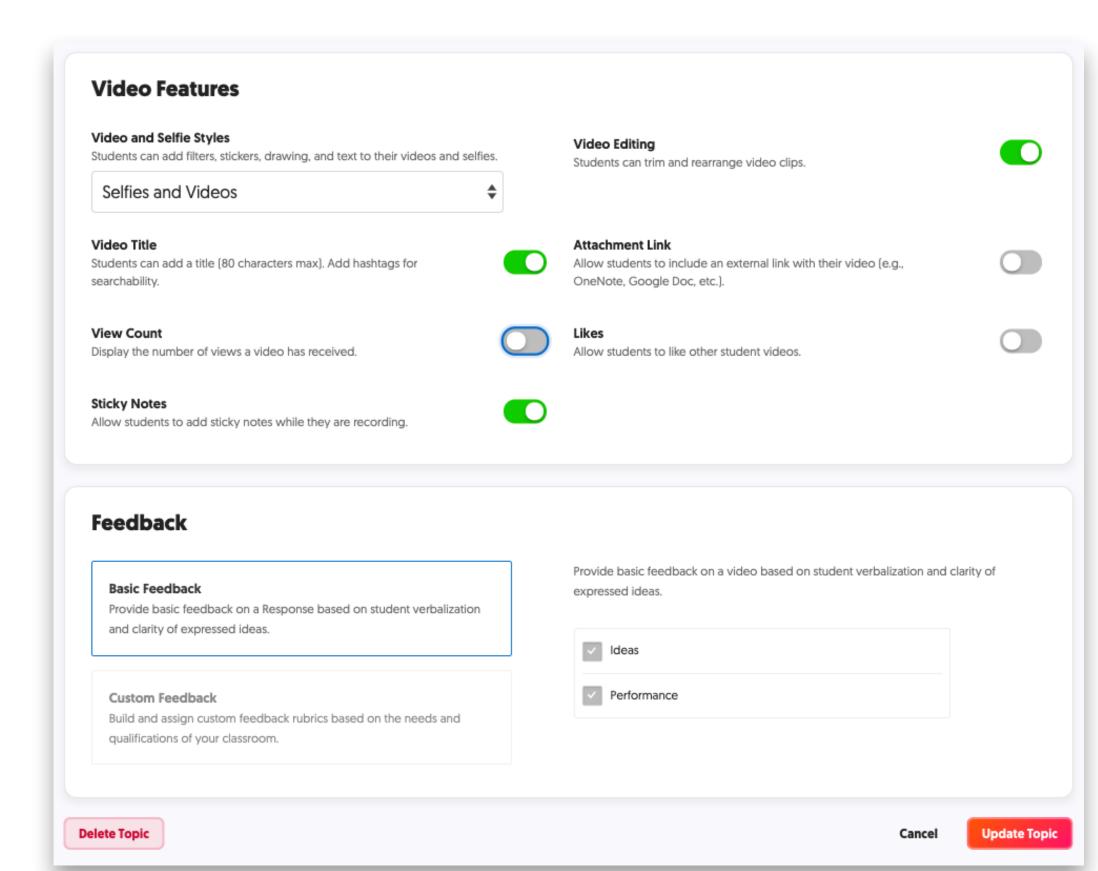

### teacher view of topic

tip: duplicate topics to save setup time

to view as student: click on Flipcode

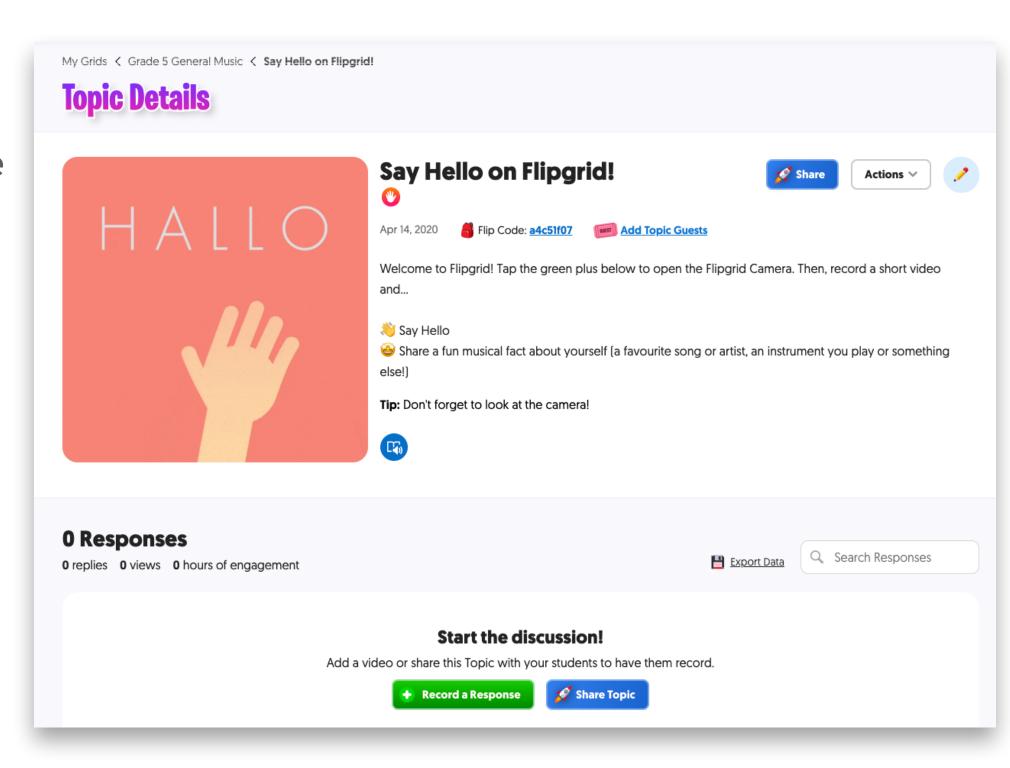

### student view of topic

- 1. topic title
- 2. prompt
- 3. topic tip
- 4. the big green button!

### **Grade 5 General Music**

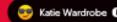

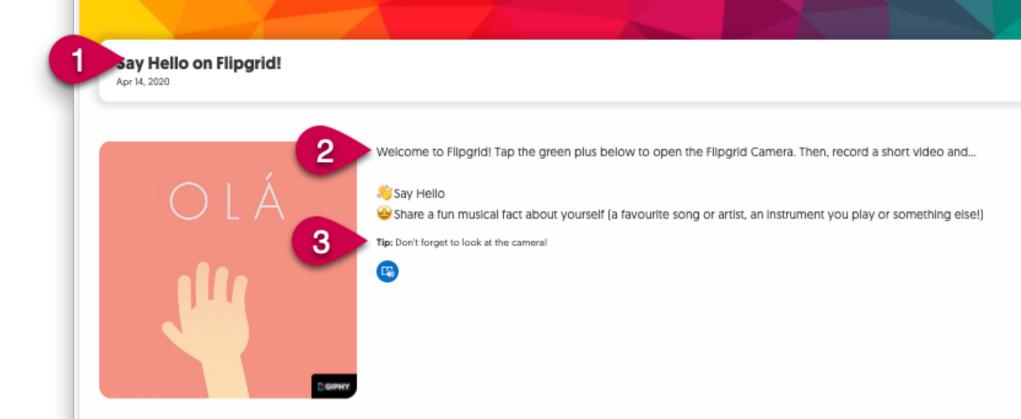

0 Responses 0.0h Engagement

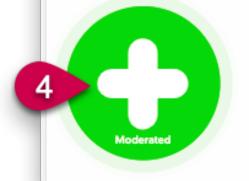

# the student experience

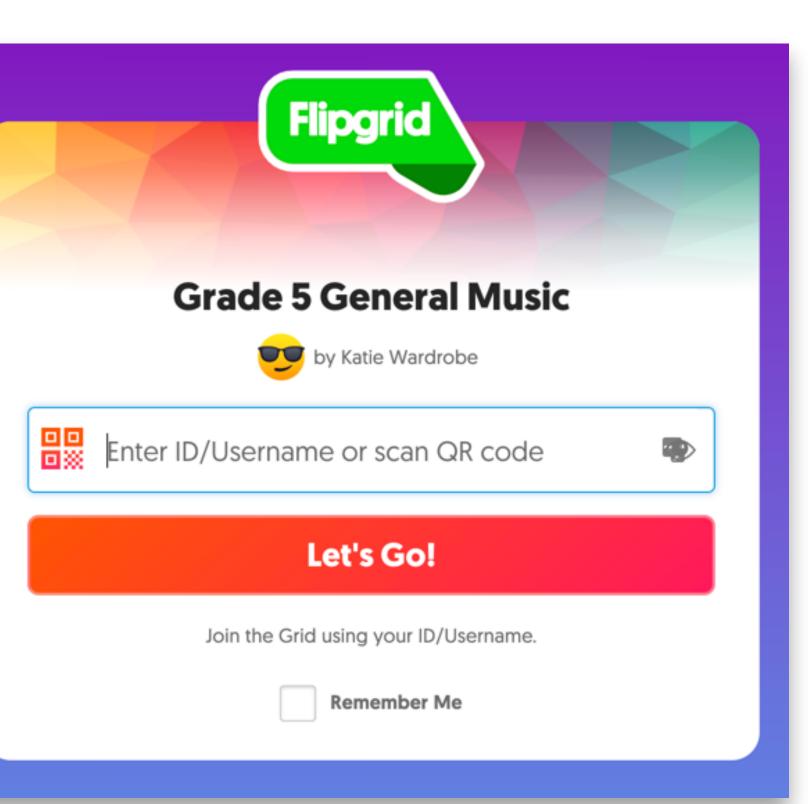

### get them to your grid/topic

- share link, numerical code or QR code
- they sign in using the method you chose

### accessing a topic

- grid link: students can select topic from drop-down
- topic link: goes straight to topic

use any device

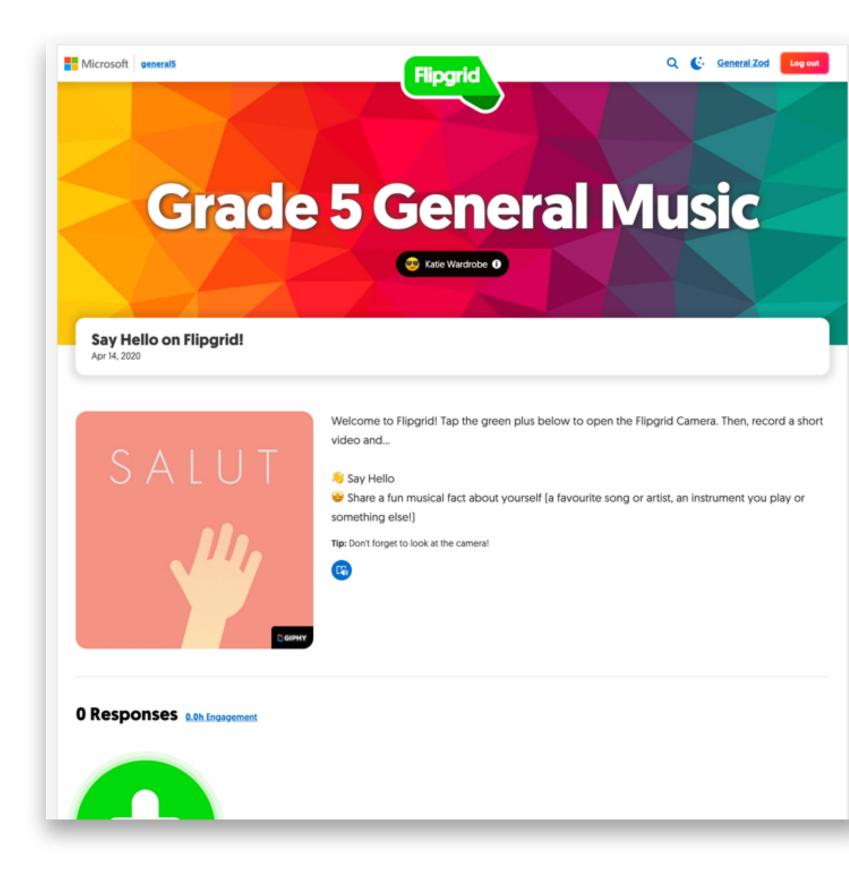

### Say hello and introduce yourself!

4 Topics ▼

Apr 13, 2020

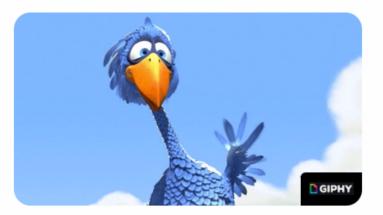

Welcome to Flipgrid! Tap the green plus below to open the Flipgrid Camera. Then, record a short video and...

- Note: 1 Say hello and tell us where you're from!
- Share a fun musical fact about yourself
- Eave a (positive) video reply on at least one other video: click the Reply button and record a short message

Tip: Make sure you're well-lit and we can see you in the camera!

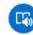

O Responses 0 Replies 0.0h Engagement

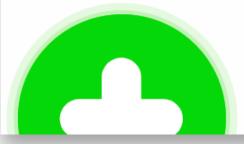

### responding to a topic

they read topic instructions

- click big green button
- record video & submit

### camera shy?

- cover face with sticker
- use pixel filter
- use whiteboard view
- moderate videos

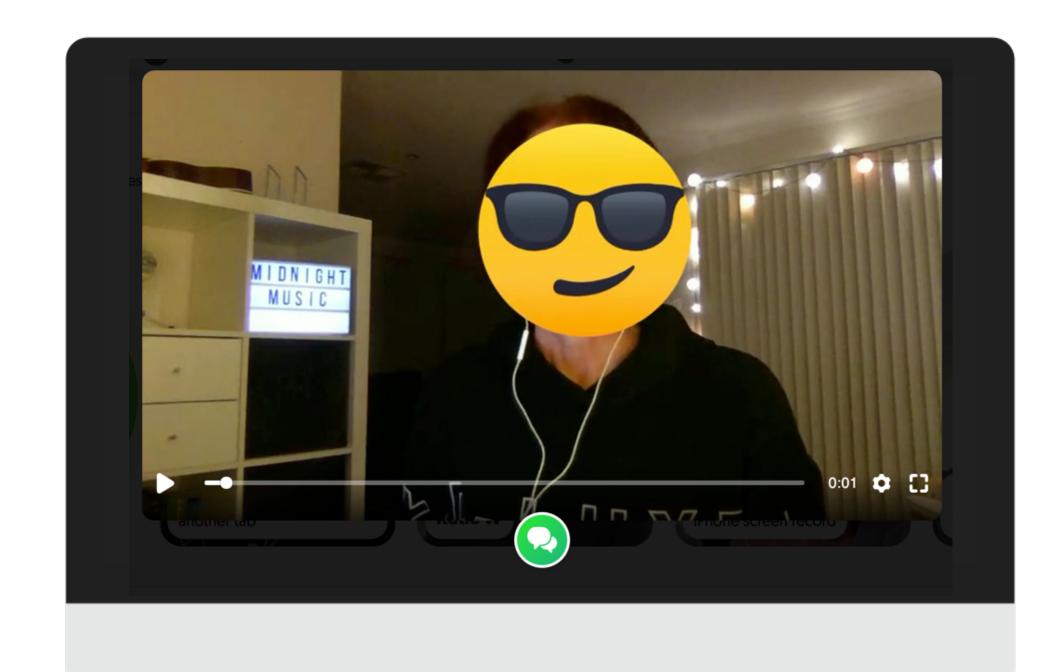

## how to record videos

## recording videos in Flipgrid

how YOU will create videos

how STUDENTS will create videos

up to 10 minutes

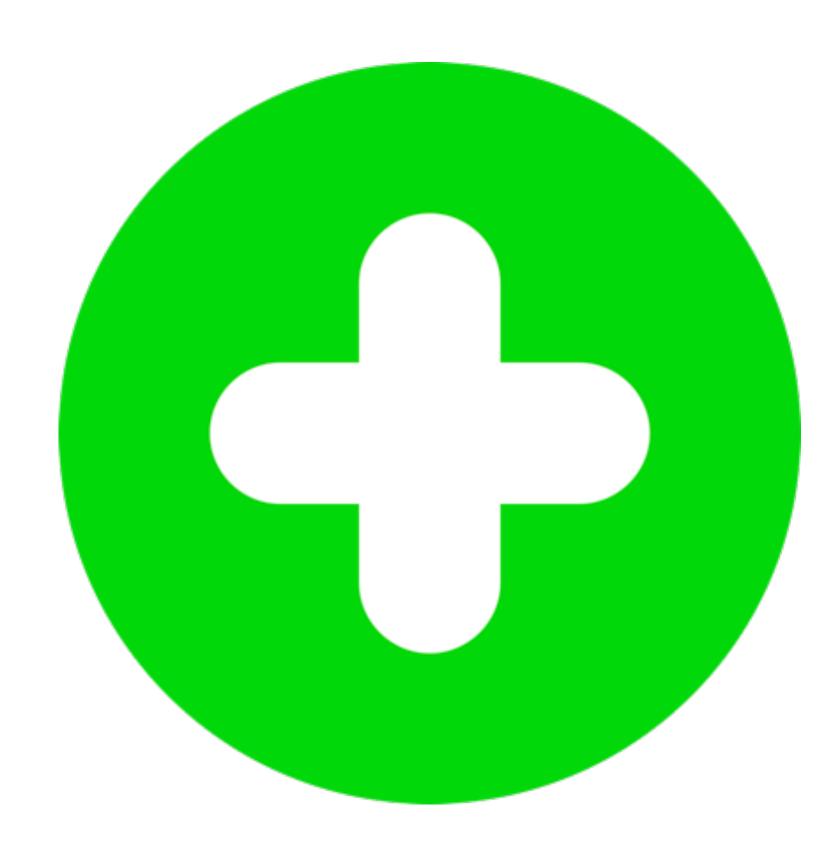

## start recording

click Record!

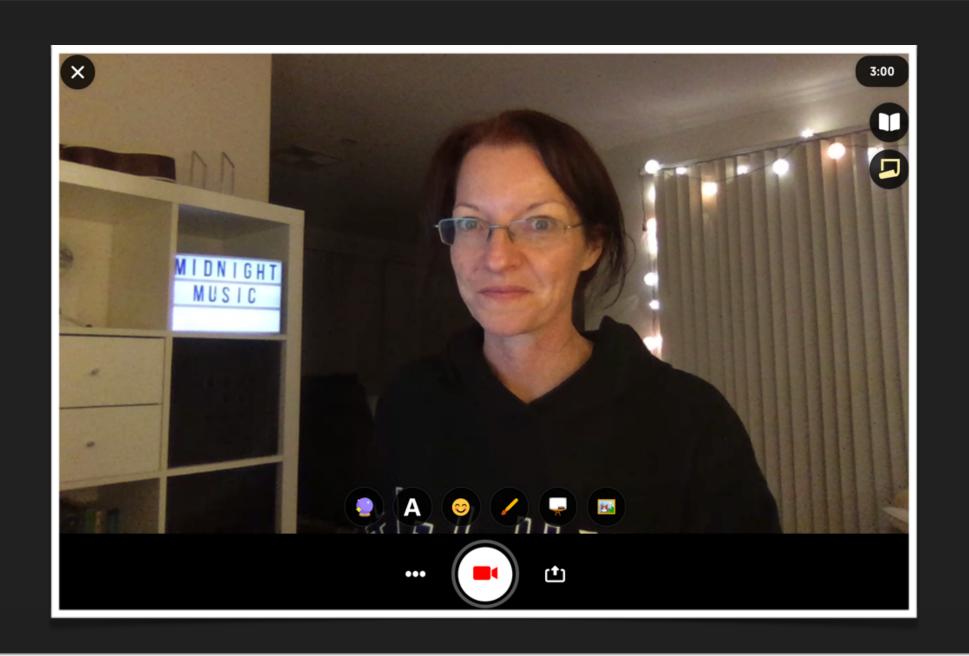

### then...

Redo or Next

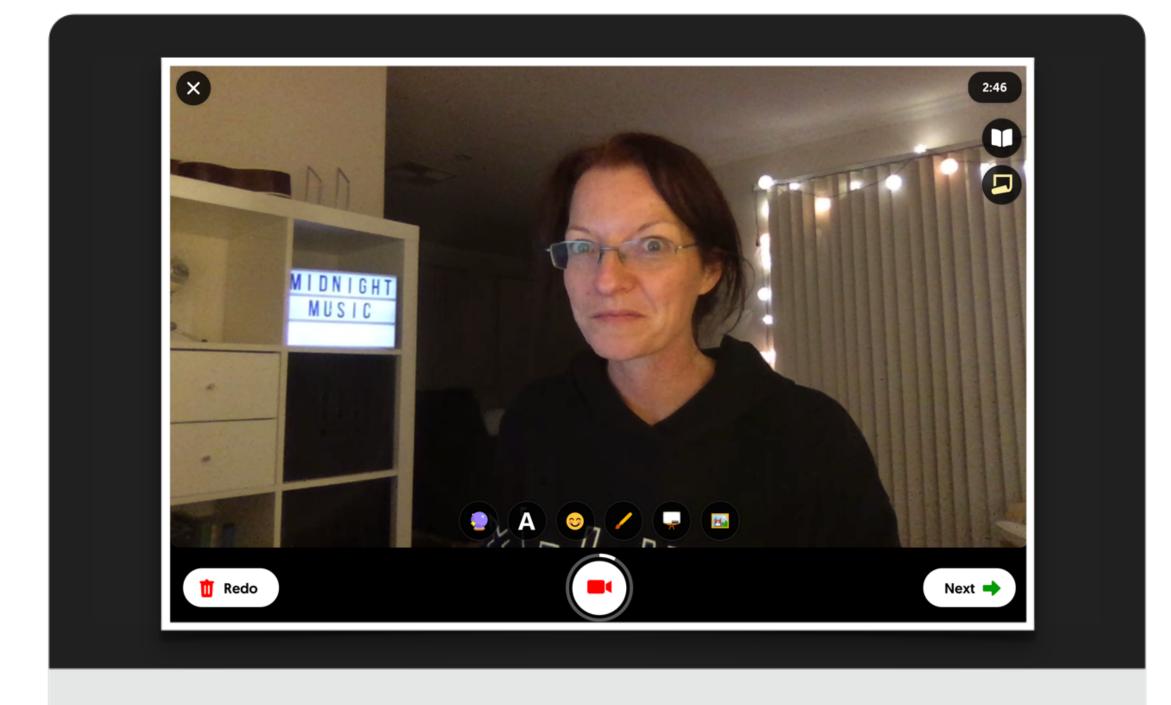

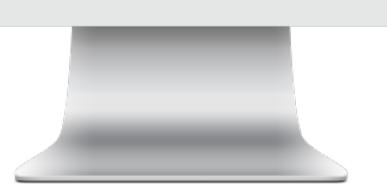

#### next...

Add More to add another segment

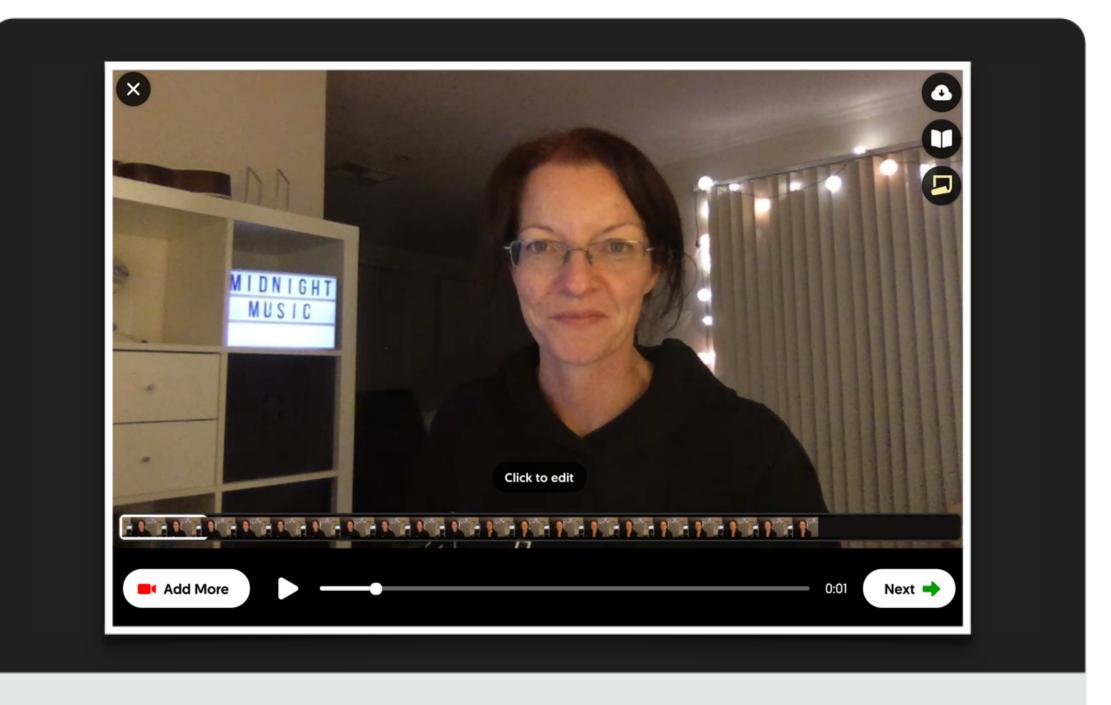

## edit clip?

- click on clip
- trim or delete

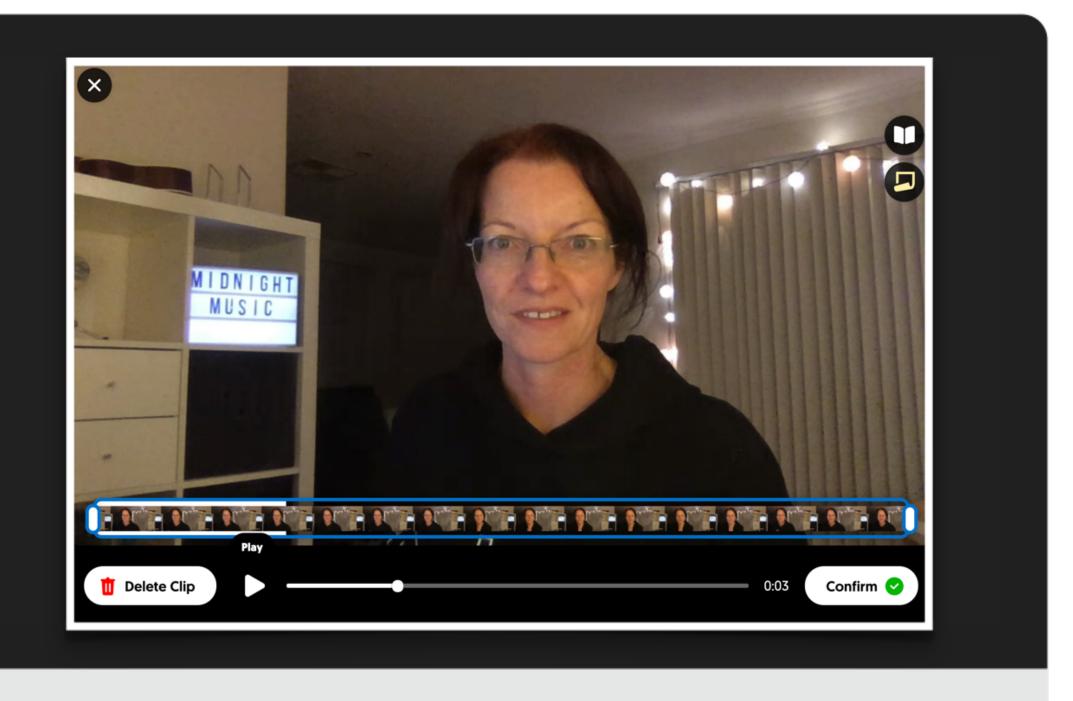

## snap selfie

- pose & snap
- add sticker/s

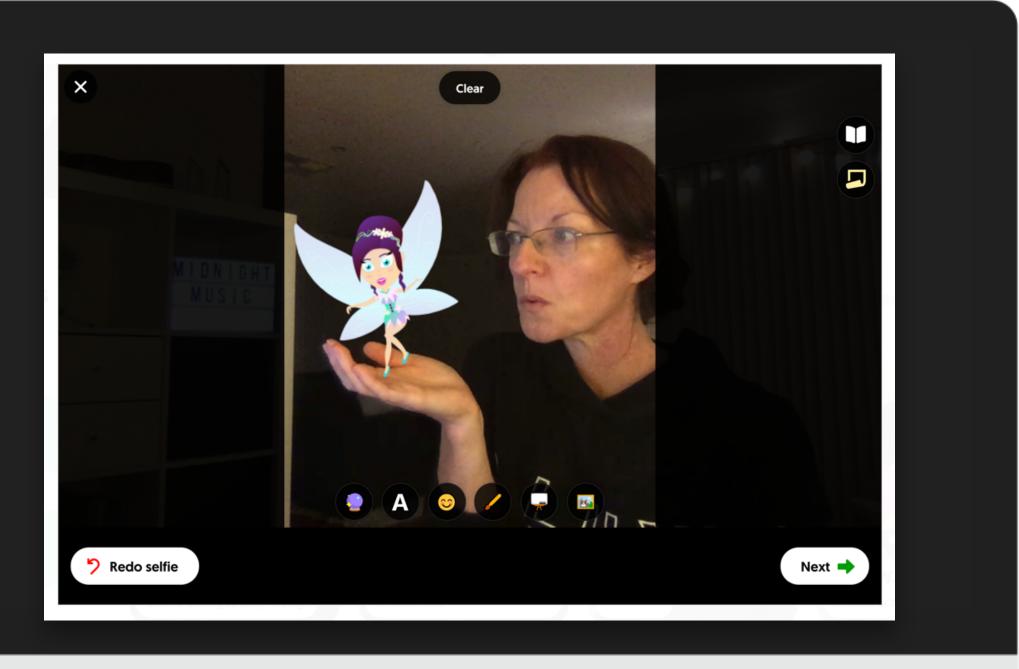

## simple version

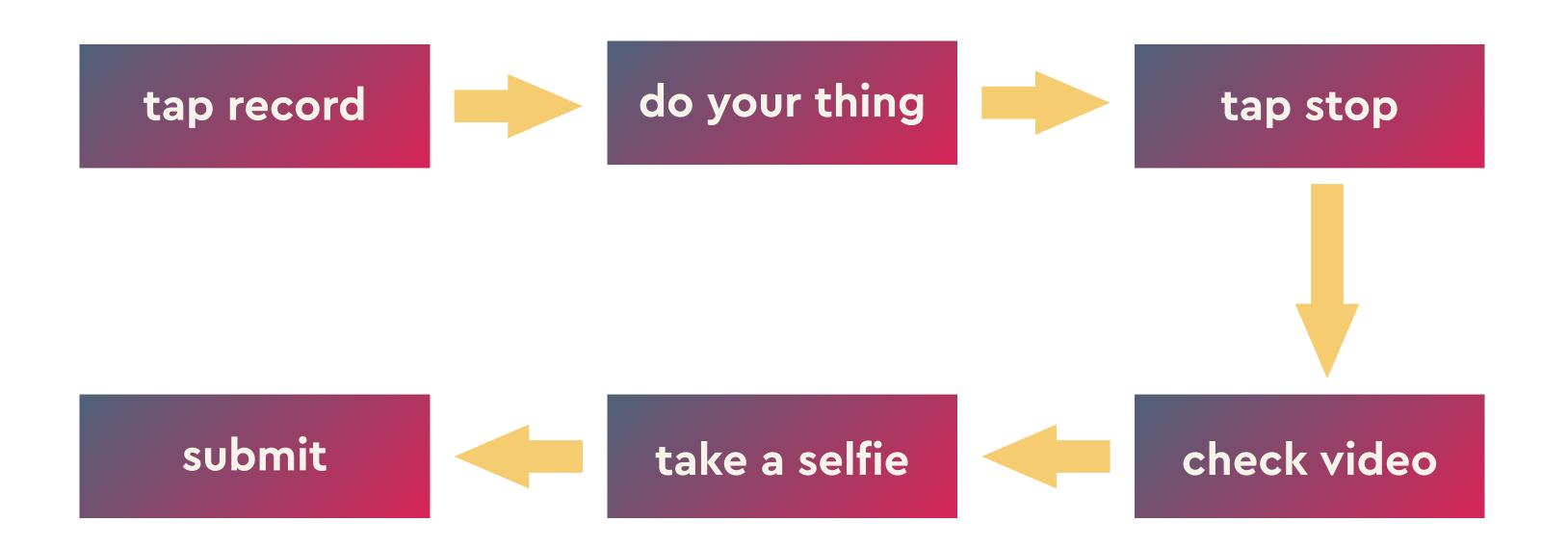

## tips

- record in segments
- add a pre-recorded video
- edit, trim, delete, rearrange clips
- use a whiteboard & draw on it
- record your screen

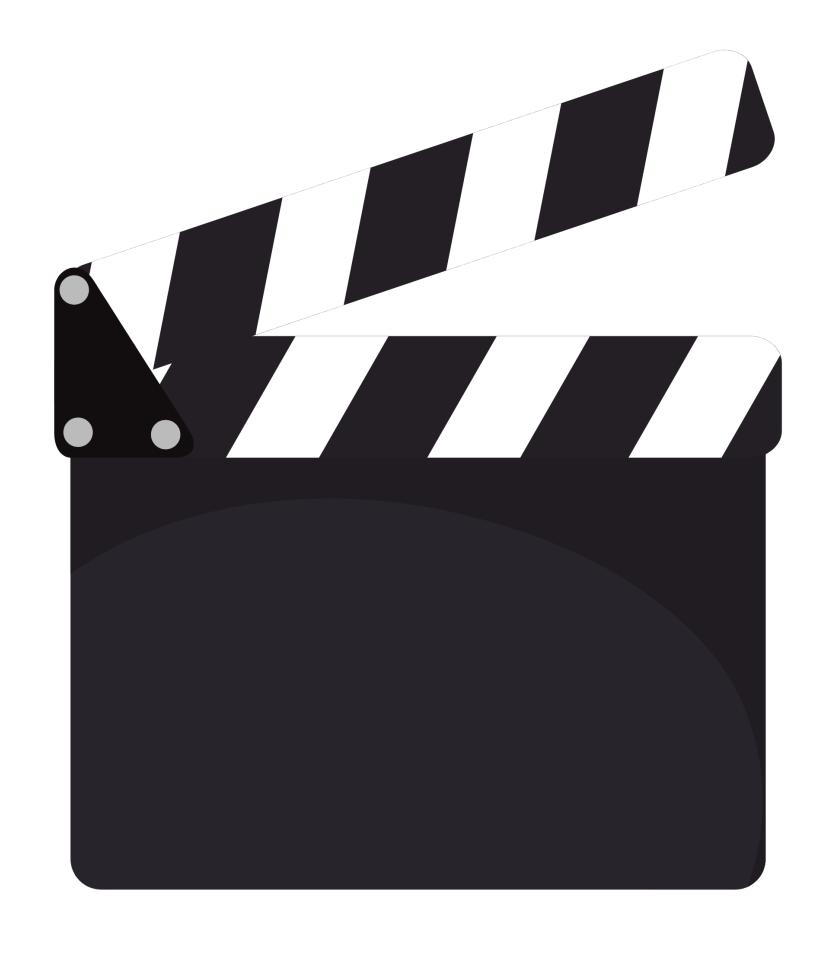

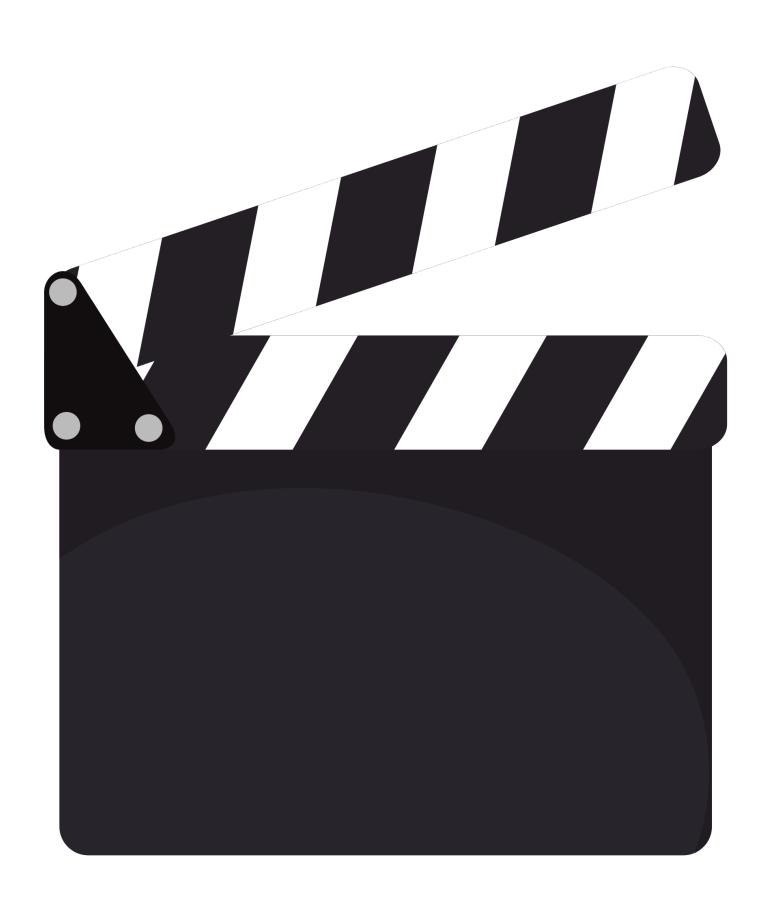

## other cool things

- use stickers while recording
- upload photos/stickers (any image!)
- add filters
- add text

recording while playing a backing

open video/audio on new tab

iPad: use Focus & view topic while recording

iPhone: screen record option

second device to play backing

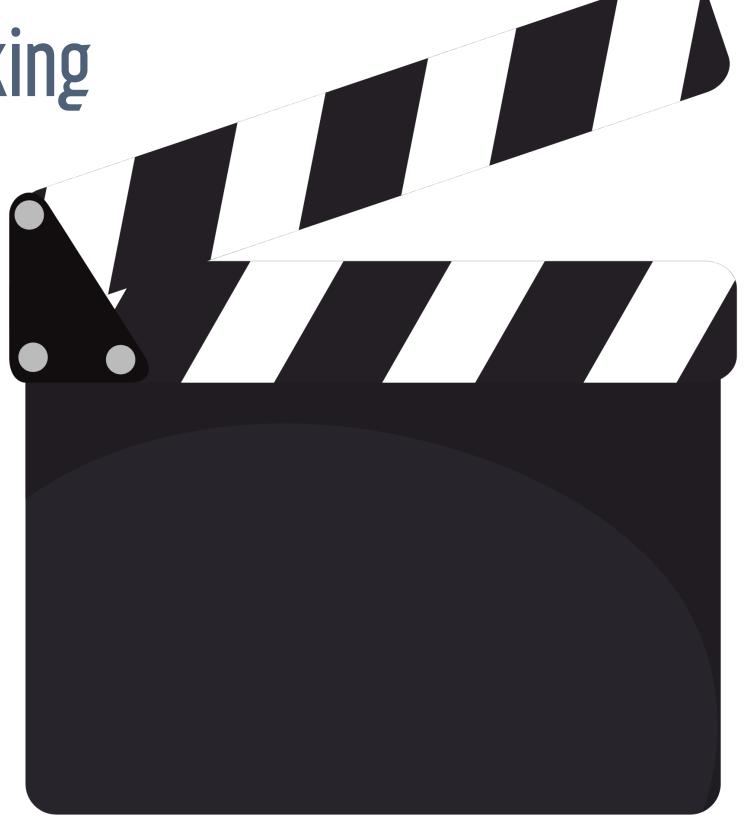

# Flipgrid shorts

## Flipgrid Shorts

- standalone video recorder
- create general messages, updates, overview of projects
- use to practice making videos!

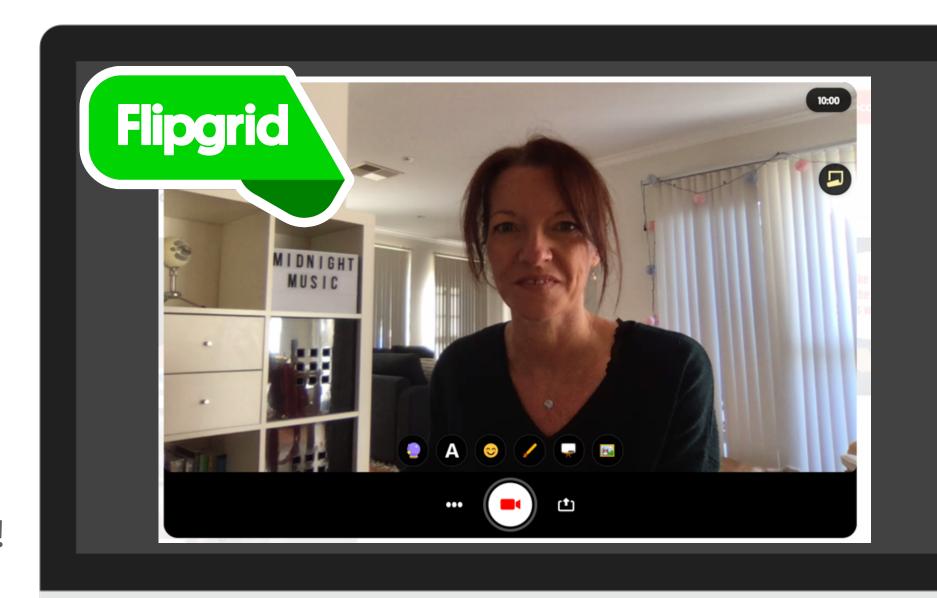

## ideas ideas ideas!

## playing tests

- entire piece or section
- to their own video
- track progress over time

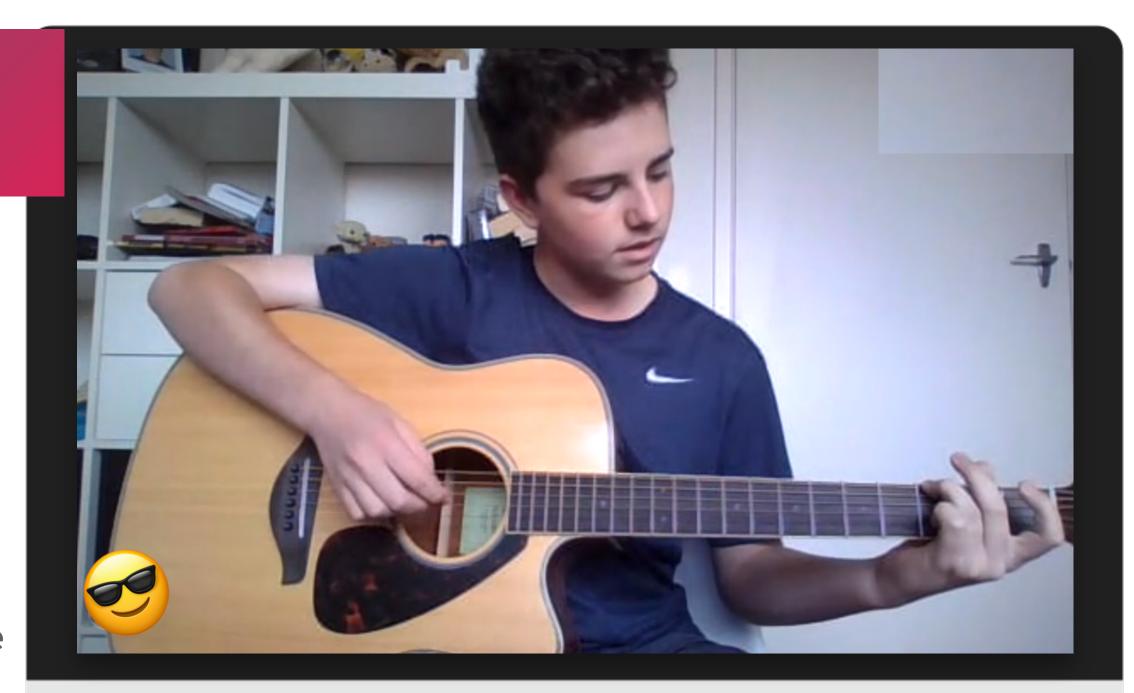

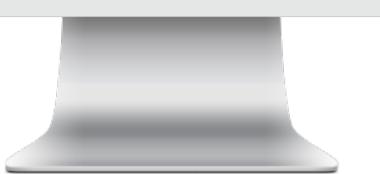

## recorder karate

assess levels

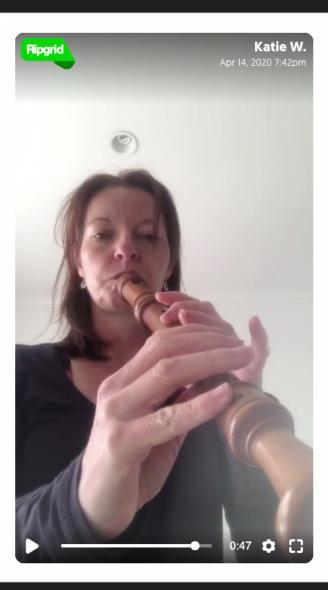

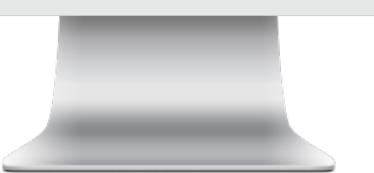

## clapping games

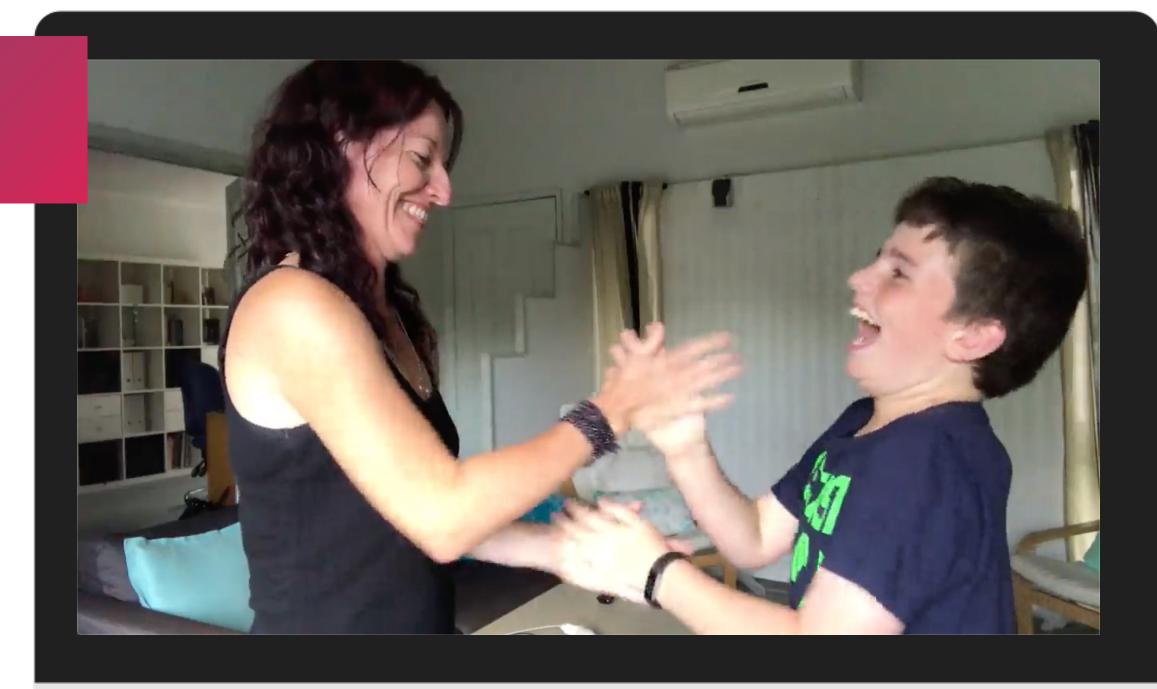

## side-by-side pic & webcam

- lean to one side in webcam!
- upload lyrics as "sticker" (png file)

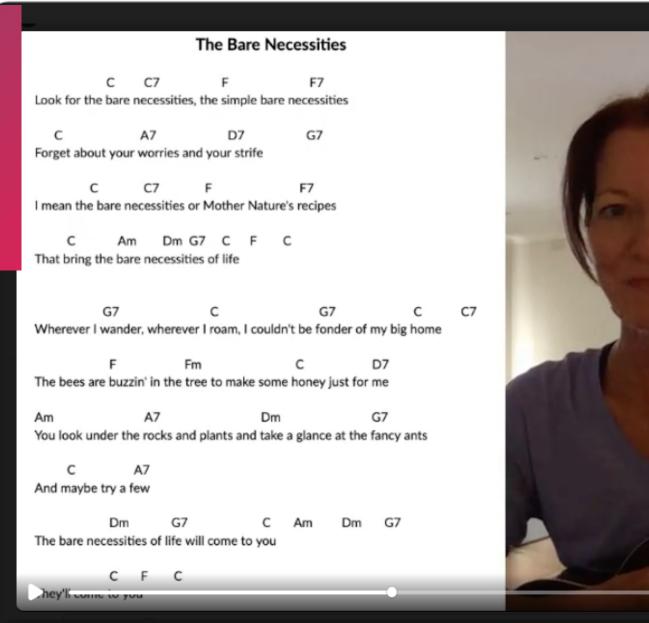

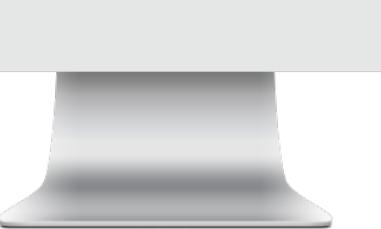

# follow the bouncing ball (star)

- upload lyrics as photo/ sticker
- choose a sticker as your pointer & resize
- hit record
- sing & move sticker in time to lyrics

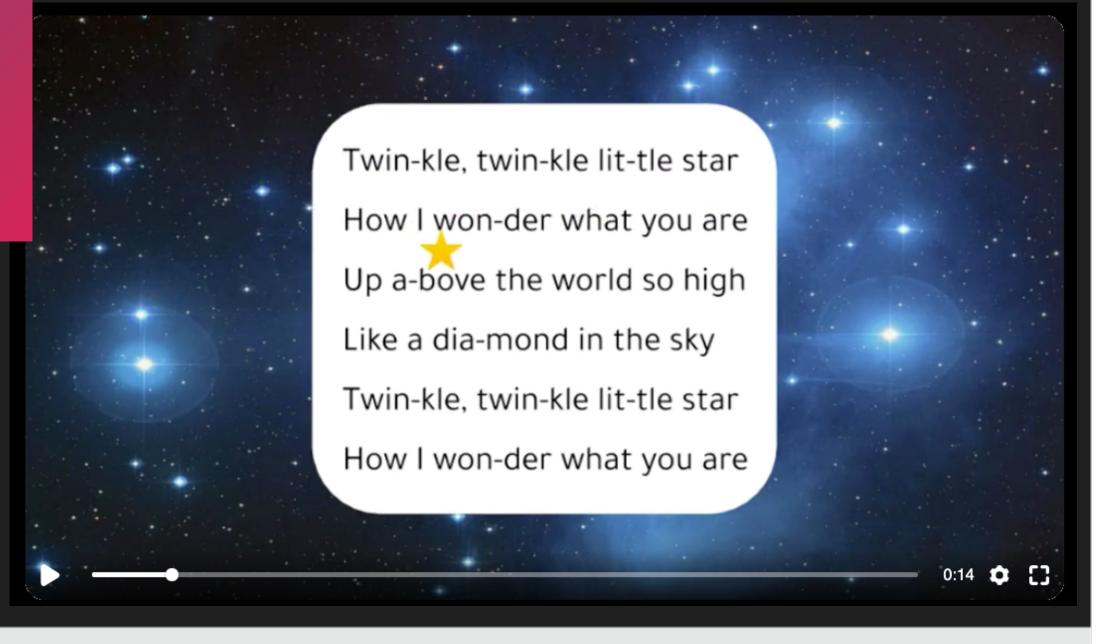

# follow the chord changes

- choose whiteboard
- add text (title)
- upload photo (lyrics)
- choose sticker (bear)
- record/sing/move sticker

#### chord changes

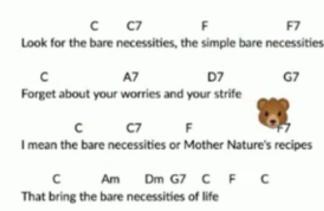

G7 C G7 C C7
Wherever I wander, wherever I roam, I couldn't be fonder of my big home

The Bare Necessities

The bees are buzzin' in the tree to make some honey just for me

You look under the rocks and plants and take a glance at the fancy ants

C A7 And maybe try a few

Dm G7 C Am Dm G7 The bare necessities of life will come to you

C F C
They'll come to you

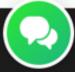

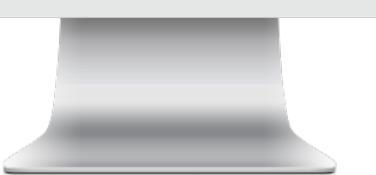

#### draw on whiteboard

- choose whiteboard
- upload photo (staff)
- select pen
- record/speak/draw

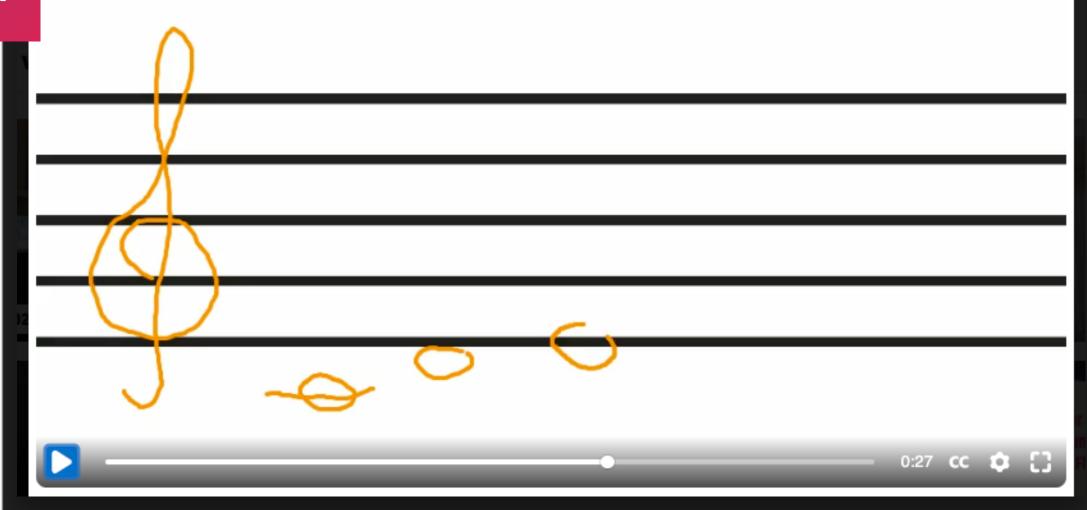

#### instrument how-to

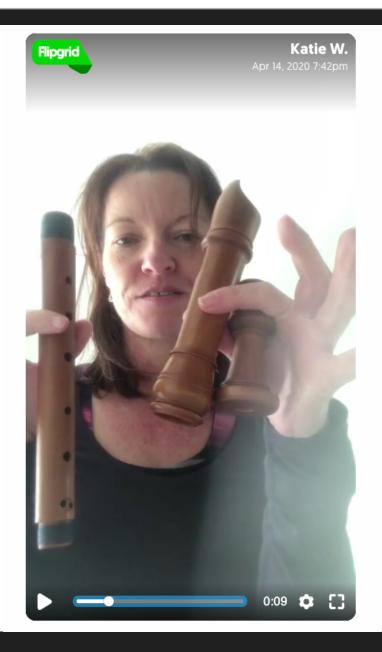

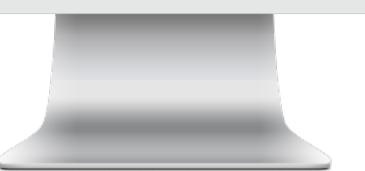

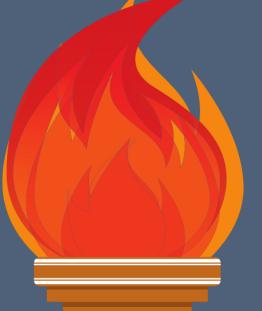

## the musical olympics

free lesson plan

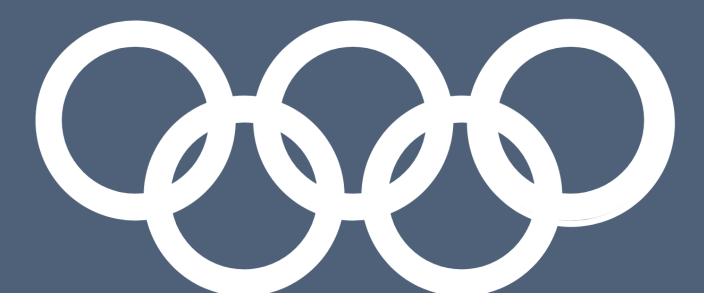

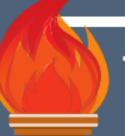

# the musical olympics

- 1. choose at least 3 olympic events from the grid below (or more!)
- 2. to enter your event, record a video or audio file of your performance
- 3. submit your audio or video file to your teacher (include the event title)

| THE LOWEST NOTE<br>(SUNG)  must be sustained<br>for 4 seconds      | THE LOWEST NOTE<br>(PLAYED)<br>must be sustained<br>for 4 seconds | THE HIGHEST NOTE<br>(SUNG)  must be sustained for 4 seconds                     | THE HIGHEST NOTE<br>(PLAYED)<br>must be sustained<br>for 4 seconds                        |
|--------------------------------------------------------------------|-------------------------------------------------------------------|---------------------------------------------------------------------------------|-------------------------------------------------------------------------------------------|
| THE LONGEST NOTE (SUNG) any pitch                                  | THE LONGEST NOTE (PLAYED) any pitch                               | FASTEST & MOST ACCURATE PERFORMANCE: Twinkle Twinkle Little Star any instrument | FASTEST & MOST ACCURATE BACKWARDS PERFORMANCE: Twinkle Twinkle Little Star any instrument |
|                                                                    |                                                                   |                                                                                 |                                                                                           |
| BEST BODY PERCUSSION PERFORMANCE OF A DRUM PATTERN min. 4 measures | BEST BEATBOX PERFORMANCE OF A DRUM PATTERN min. 4 measures        | MOST CONSISTENT TONE (PLAYED)  pitch: concert A sustained for 8 seconds         | MOST CONSISTENT<br>TONE (SUNG)  pitch: concert A sustained for 8 seconds                  |

## other topic ideas

- 12-sound challenge
- invite a guest to share something
- parodies do a fliphunt
- rhythm challenge older students teach younger students
- talent show, open mic, Masked Singer ecord a melody or rhythm
- presentation: research an instrument collaborate with another school learn songs
- collect videos for a virtual choir tell us a musical instrument at your house
- Musical Me lesson perform SFX to a children's storybook
- Tik Tok-style dance with family member auditions

## the "singing wall"

- Flipgrid QR codes/AR
- create poster/artwork
- print code & stick on poster
- can batch-print a group

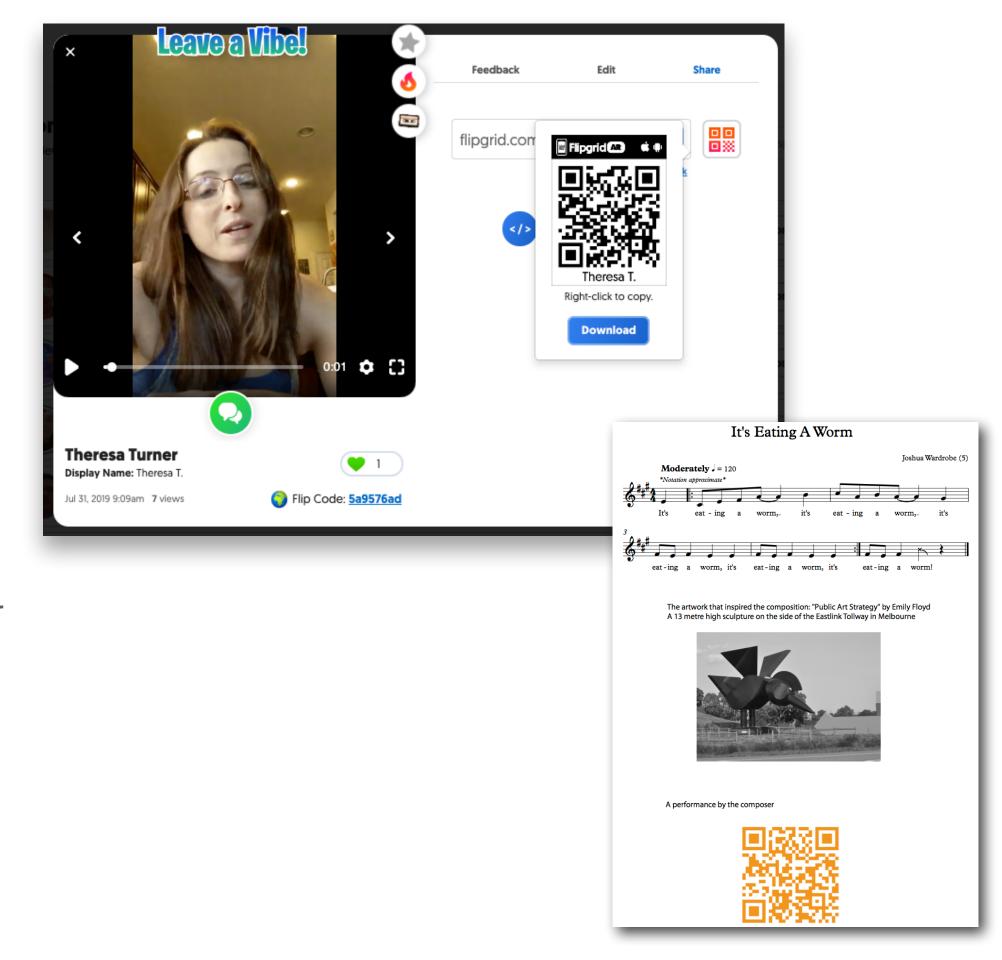

## feedback for students

## feedback options

teacher comments: private

teacher video

student video reply

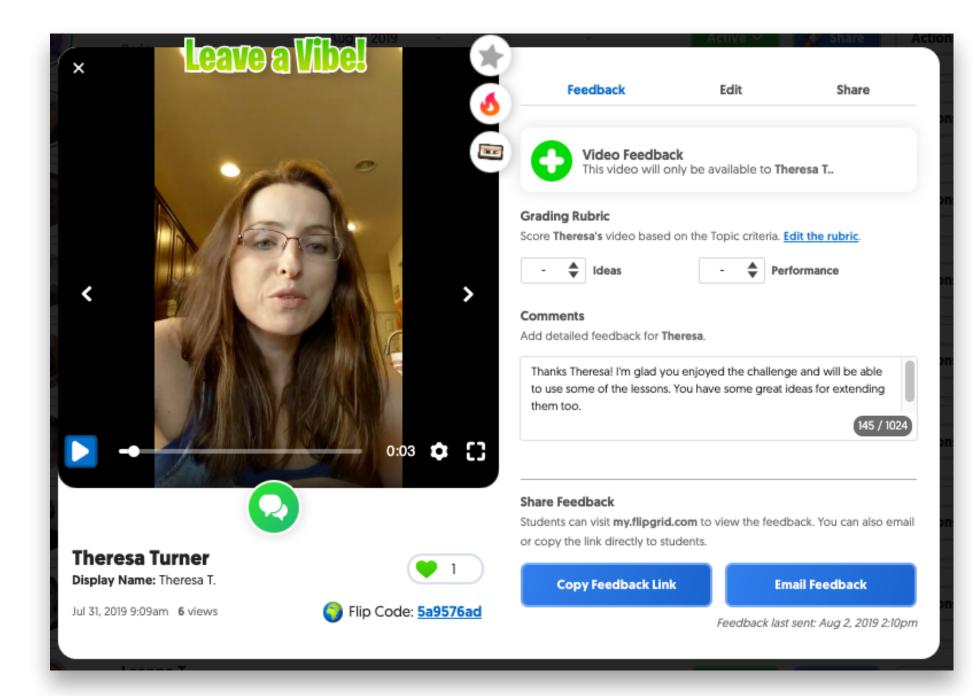

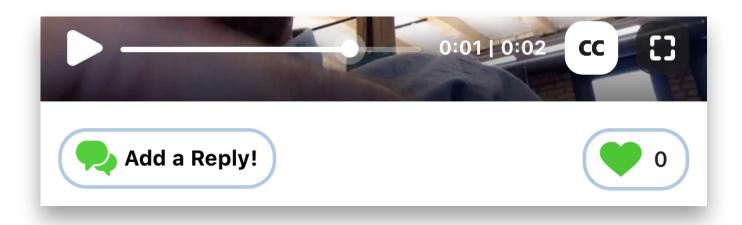

# sharing grids, topics & responses

## sharing videos

- link or QR code
- embed
- Google Classroom, Teams, Remind
- download

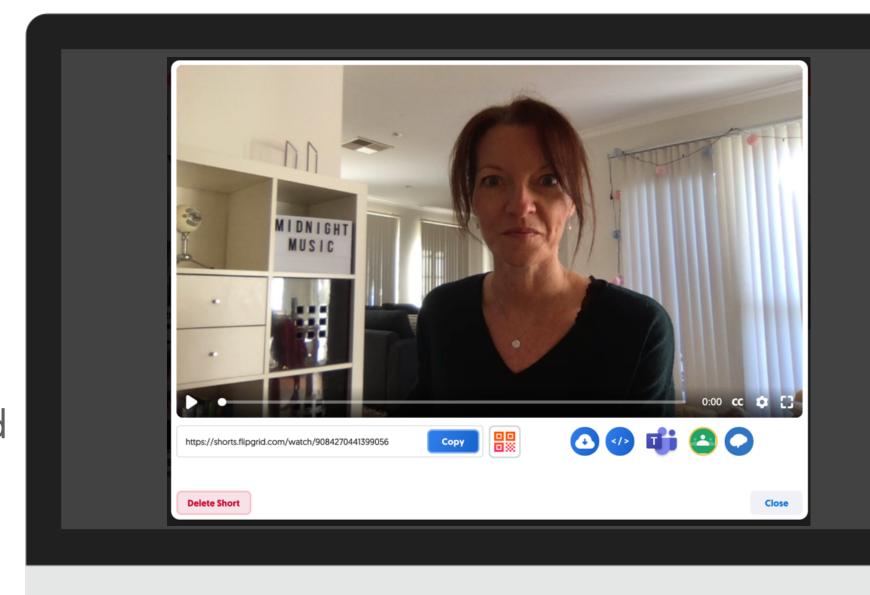

## Flipgrid Disco Library

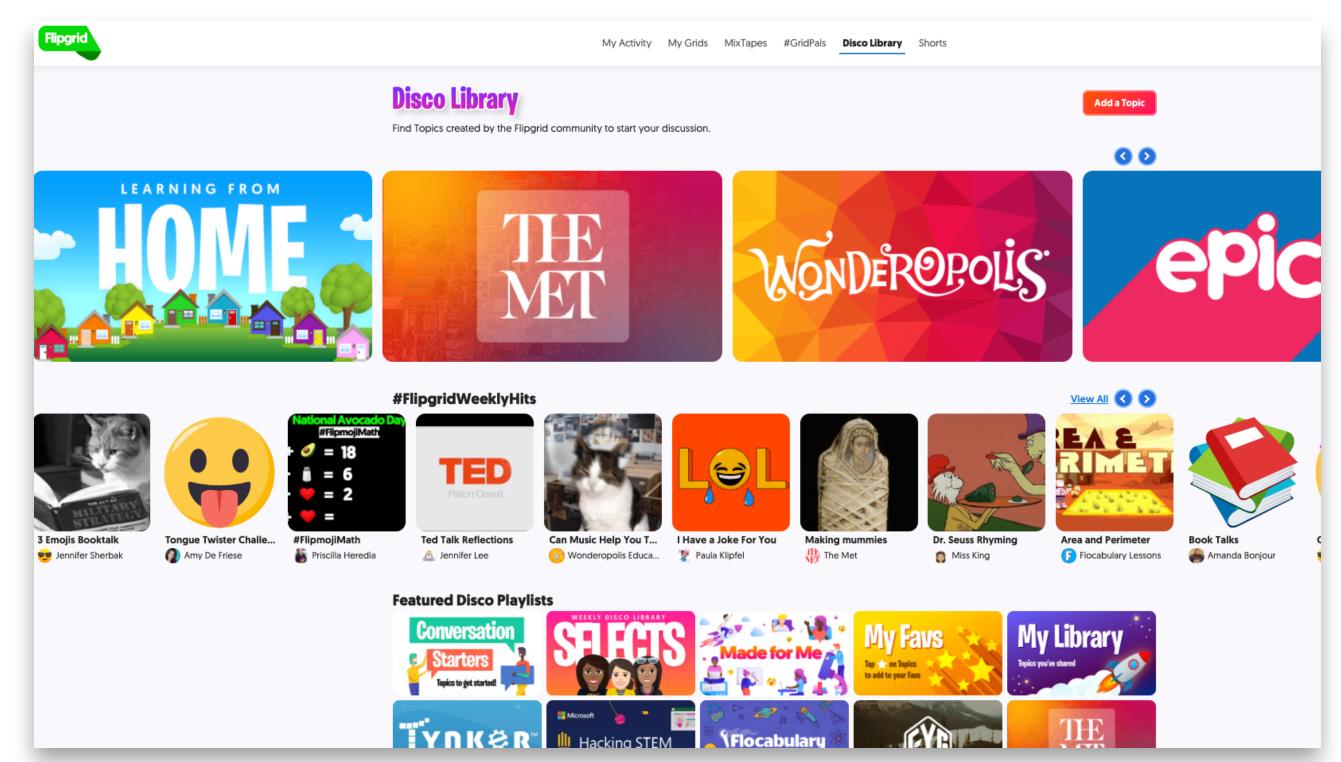

## qour homework!

## visit my grid

flipgrid.com/mmflipgrid

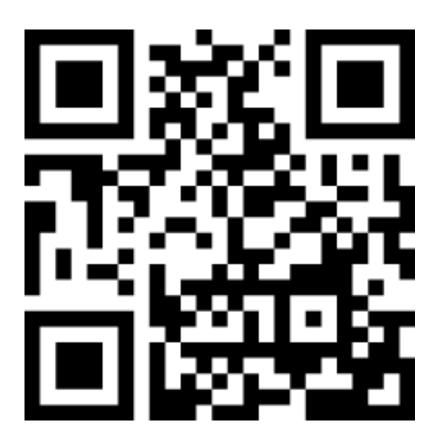

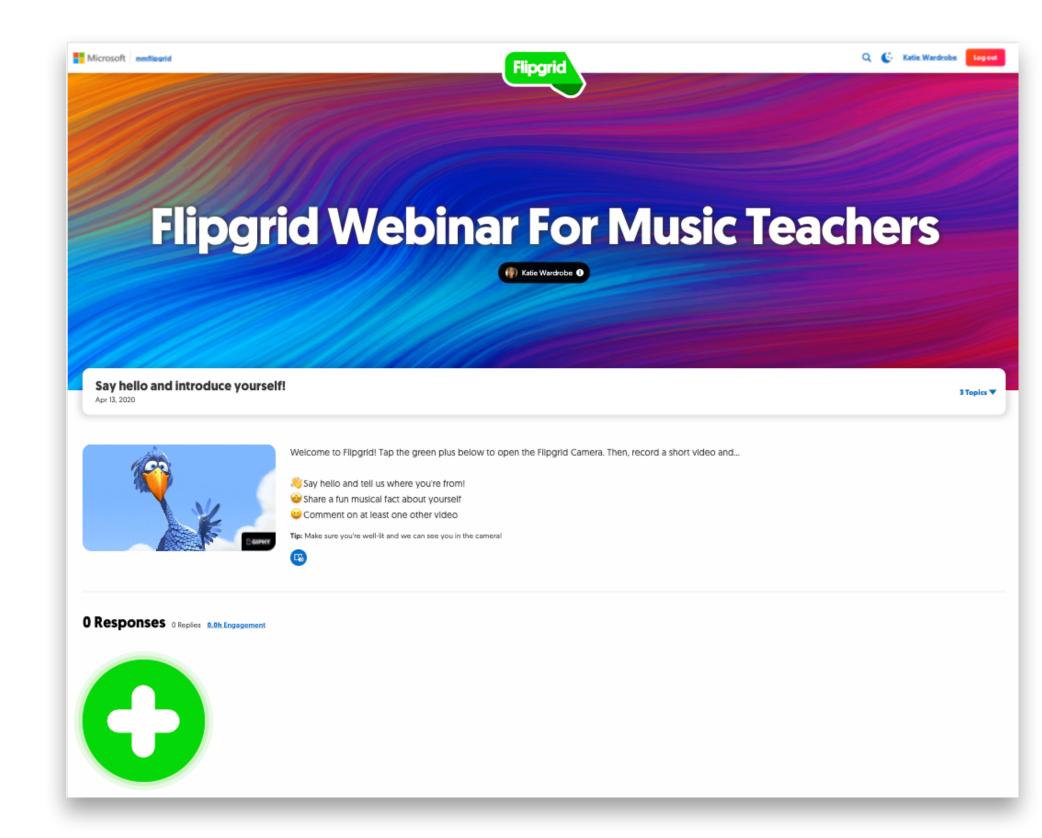

## your homework:

- record two (or more!) videos
- first: hello topic
- then: choose one other

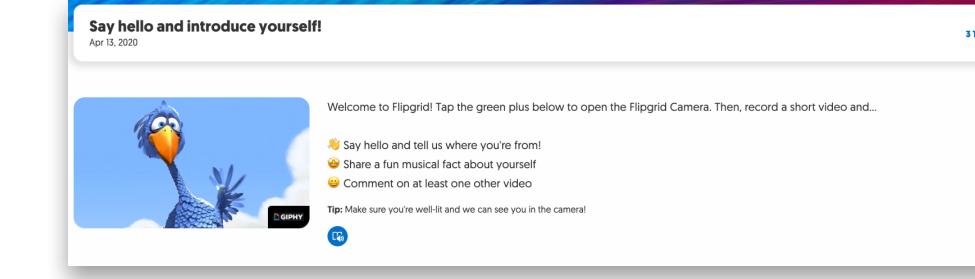

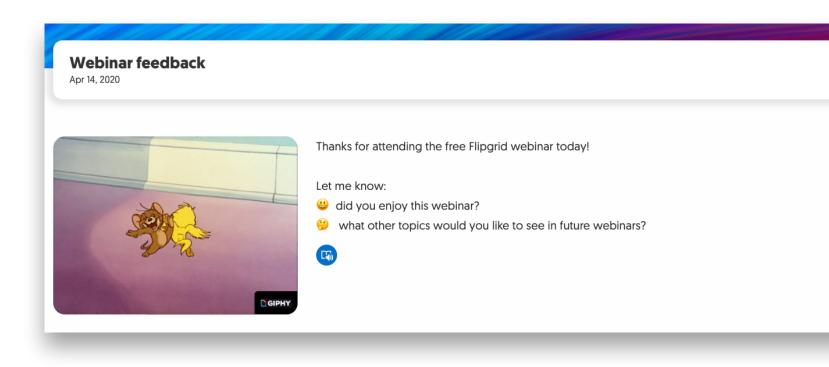

## what's next?

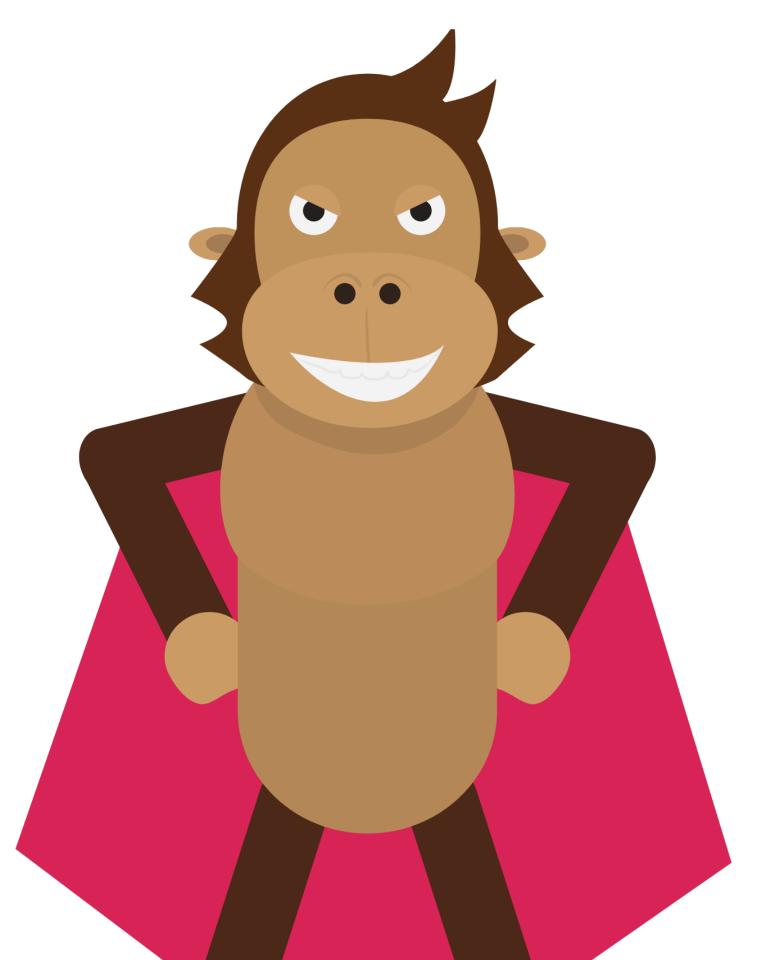

#### what's next?

- give it a go
- done is better than perfect
- keep it simple

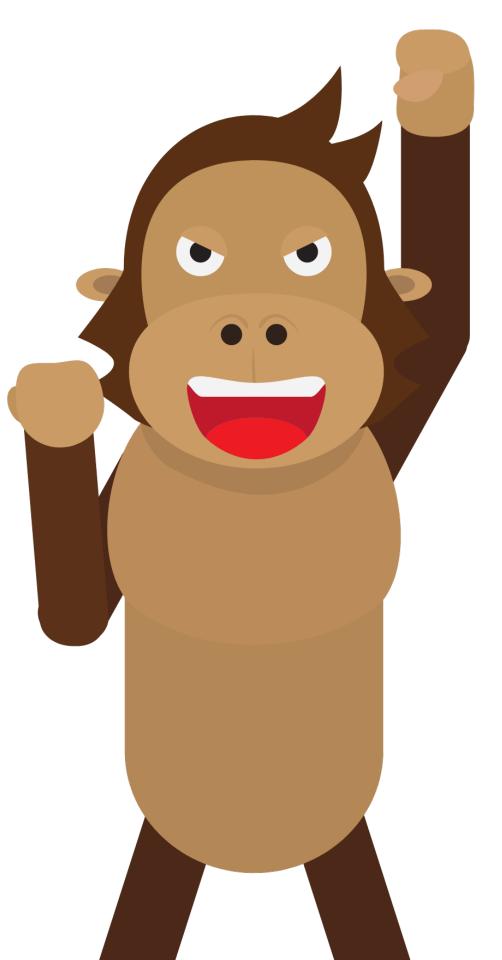

## more help?

- FB Group: Music Educators Creating Online Learning
- FB Group: E-Learning In Music Education
- Midnight Music Facebook Page
- Midnight Music Community

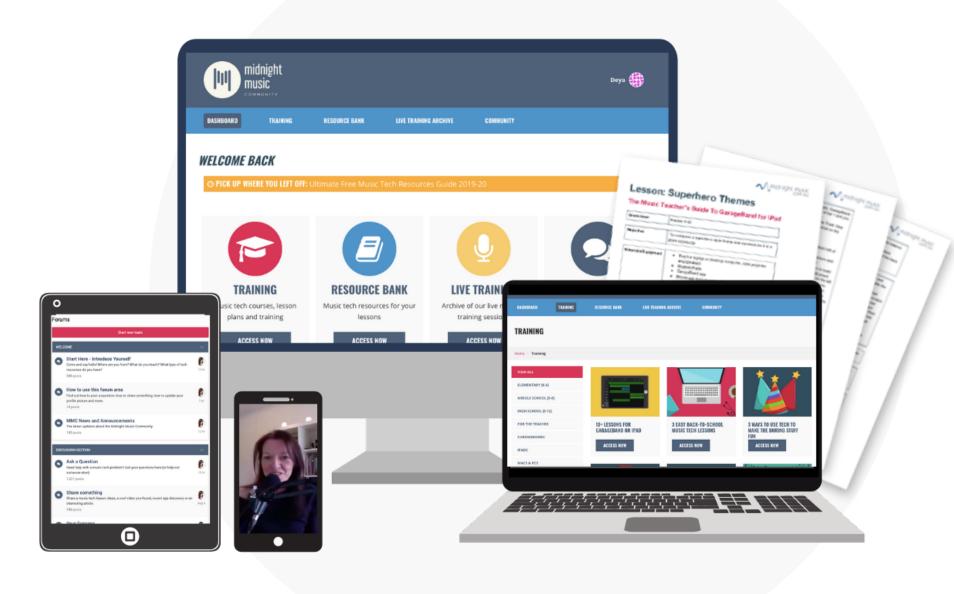

#### after this session...

- midnight music community
- online PD with certificates!
- community forum (personalised help from me)
- special offer: 40% off

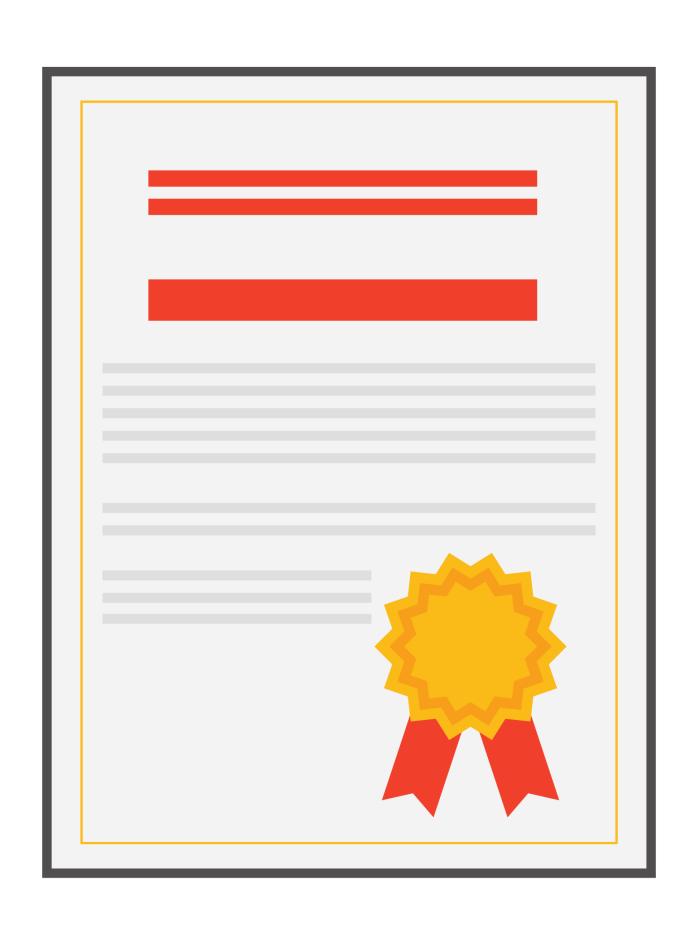

## pd certificate

midnightmusic.com.au/coronaflipgrid

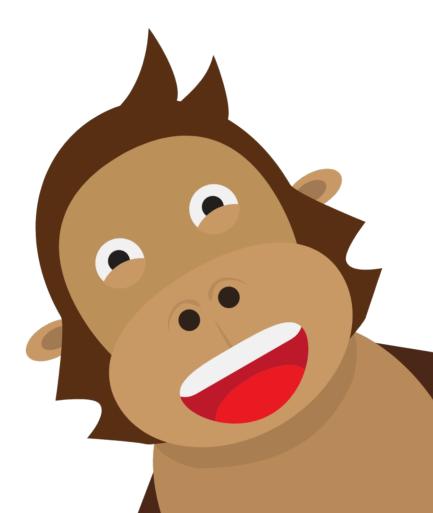

## thank you!

- webinar replay link to be sent within 24 hours
- copy of my slides
- PD certificate form
- other useful links

# question & answer time what would you like to know?

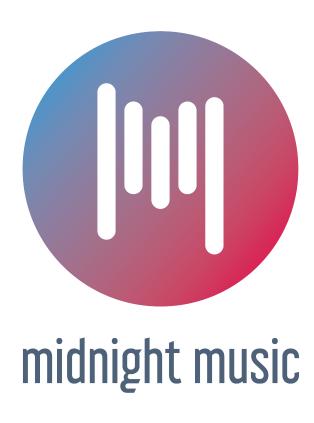